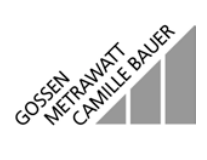

# **METRA Hiz<sup>®</sup>18C**

# Kalibrator **Calibrator**

3-348-715-15 5/1.02

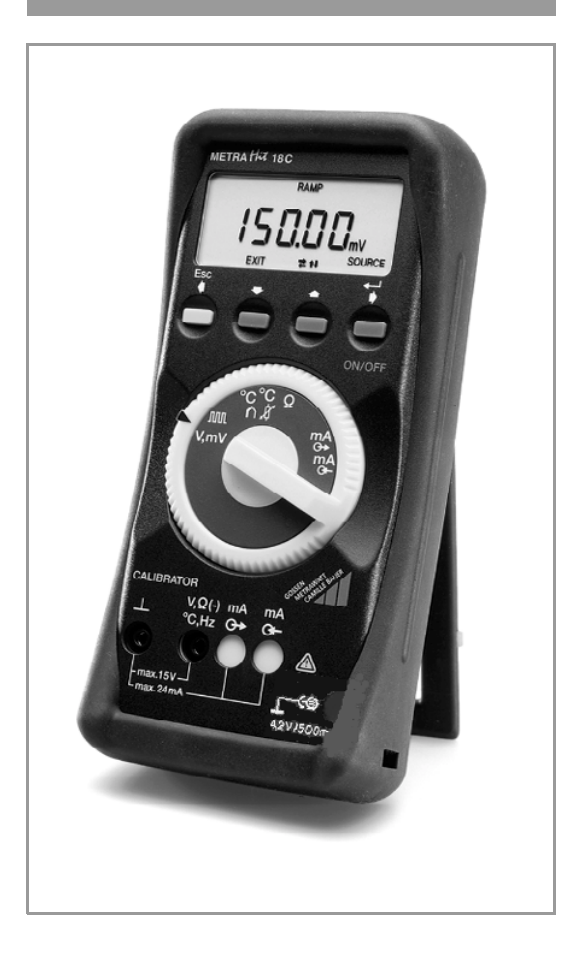

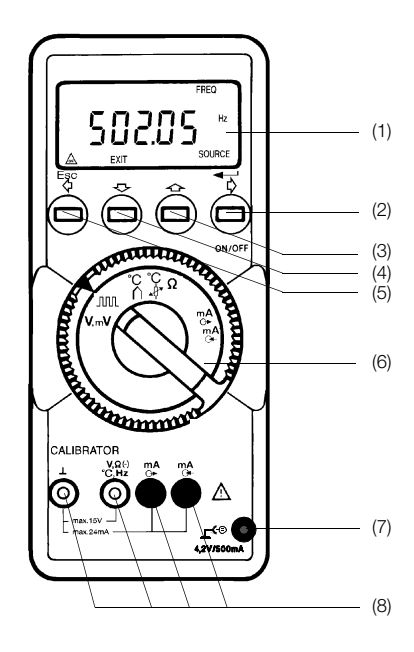

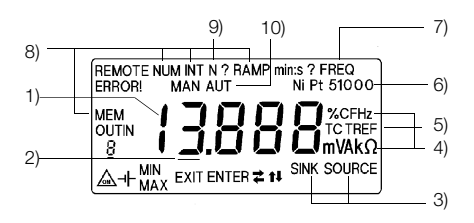

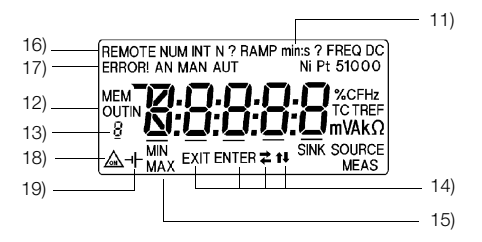

#### Bedienelemente

- (1) LC-Anzeige
- (2) Taste für ON/OFF, Cursor rechts ENTER
- (3) Taste für Ziffern-Inkrement, Step nach oben
- (4) Taste für Ziffer-Dekrement, Step nach unten
- (5) Taste für Cursor links, EXIT
- (6) Funktionsschalter für Basisfunktionen
	- $V, mV = V, mV-SOURCE$
	- $JUUL$  = Frequenz, Impulse
	- ${}^{\circ}C \cap$  = Simulation Thermoelement (TC)
	- °C  $\hat{H}$  = Simulation RTD-Fühler
	- $\Omega$  = Widerstands-Simulation
	- $mA \rightarrow \bullet$  = mA-SOURCE

 $mA \rightarrow -$  = mA MEAS, mA SINK

- (7) Buchse für Steckernetzgerät
- (8) Anschlußbuchsen mit automatischer Verriegelung

#### LC-Anzeige

- 1) 5-stelliges Ziffernfeld, 1. Ziffer für Anzeige von Thermoelement-Typ
- 2) Cursorfeld
- 3) Menüführungssymbole für Basisfunktionen SOURCE = Quelle, d.h. Simulation von Signalen SINK = Senke, z.B. für Simulation von 2-Leiter-Transmitter
- 4) Maßeinheiten für Meßgrößen
- 5) Menüführungssymbole
	- $TC = Basisfunktion, °C \cap "$ , für Thermoelement-Simulation<br>  $TREF = Referencetemperature-Wahl$
	- = Referenztemperatur-Wahl
- 6) Typ des simulierten RTD-Fühlers, z.B. Pt100 in Basisfunktion " ${}^{\circ}C\vec{\mathcal{L}}$ "
- 7)  $FREQ = Basistunktion, TITL " = Frequency order Implusausaabe$ 8) Menüführungssymbole für Signalausgabearten
	- **NUM** = Numerische Eingabe des Ausgangssignal<br>  $INT =$  Intervalle Ausgabe in N Stufen
		- $=$  Intervalle, Ausgabe in N Stufen
	- $RAMP = Rampen-Ausgabe$
- **MEM** = Memory, Ausgabe ab nichtflüchtigem Speicher<br>9)  $N$ ? = Fingabeaufforderung der Stufenanzahl in Ausga
- $=$  Eingabeaufforderung der Stufenanzahl in Ausgabeart INT
- 10) Menüführungssymbole in Ausgabeart INT für
	- **MAN**  $=$  Stufenschritte über manuelle Tastenoperation<br>**AIIT**  $=$  Stufenschritte automatisch mit wählbarer Zeit
	- = Stufenschritte automatisch mit wählbarer Zeit pro Stufe
- 11) min:s = blinkendes Menüführungssymbol bei Zeiteingaben
- 12) Menüführungssymbole in Ausgabeart MEM für<br>  $\frac{O[1]T}{P} = \frac{A}{P}$ usgabe ab Speicher
	- **OUT**  $=$  Ausgabe ab Speicher
		- = Eingabe in Speicher
- 13) Nummer des Speicherwerts oder Prozedur-Nummer
- 14) Menüführungssymbole für zulässige Tastenoperationen
	- **EXIT**  $=$  Taste (5) hat EXIT-Funktion (Esc)
		-

tł

- **ENTER**  $=$  Taste (2) hat ENTER-Funktion = Tasten (2) und (5), Verschieben von Cursor nach
	- rechts (2) oder links (5)
	- = Tasten (3) und (4) für Menüwahl in gleicher Ebene,
	- Ziffernveränderung oder Step-Funktion
- 15) MIN und MAX gleichzeitig

Hinweis auf Bereiche mit wählbaren Bereichsunter- und -obergrenzen MIN oder MAX blinkend

Menüführungssymbol bei Eingabe der Bereichsuntergrenze (MIN) oder Bereichsobergrenze (MAX) in Ausgabearten INT und RAMP MAX blinkend

Erreichen der Bereichsobergrenze bei Strommessung

- 16) Menüführungssymbol für REMOTE-Betrieb über serielle Schnittstelle
- 17) ERROR ! = Warnsymbol bei Fehler-Zuständen
- 18)  $\triangle$  = Hinweis auf ausgeschaltete automatische Abschaltung
- 19)  $-\mathbf{+}$  = Batterieunterspannung oder für Batteriespannungsanzeige

# Inhaltsverzeichnis

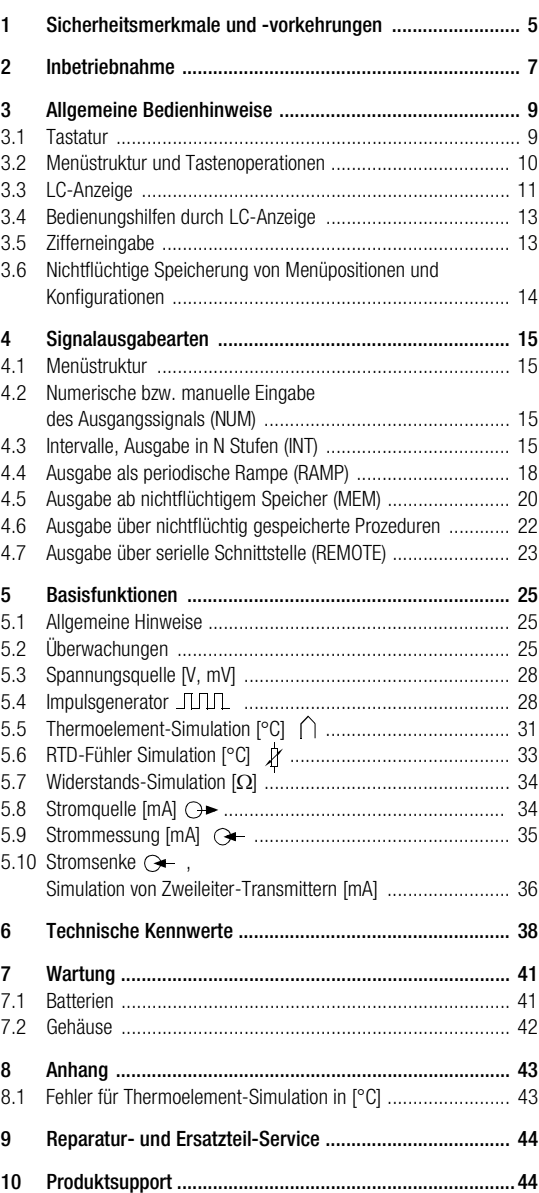

Seite

# <span id="page-4-0"></span>1 Sicherheitsmerkmale und -vorkehrungen

Sie haben sich für ein Gerät entschieden, welches Ihnen ein sehr hohes Maß an Sicherheit bietet.

Der Kalibrator ist entsprechend den Sicherheitsbestimmungen IEC 61010-1 / DIN VDE 0411 gebaut und geprüft.

Bei bestimmungsgemäßer Verwendung gewährleistet es sowohl die Sicherheit der bedienenden Person als auch die des Gerätes. Die Sicherheit ist jedoch nicht garantiert, wenn das Gerät unsachgemäß bedient oder unachtsam behandelt wird.

*Um den sicherheitstechnisch einwandfreien Zustand zu erhalten und die gefahrlose Verwendung sicherzustellen, ist es unerläßlich, daß Sie vor dem Einsatz Ihres Gerätes die Bedienungsanleitung sorgfältig und vollständig lesen und diese in allen Punkten befolgen.*

Für Ihre Sicherheit und zum Schutz Ihres Meßgerätes ist der Kalibrator mit einer automatischen Buchsenverriegelung ausgerüstet.

Diese ist mit dem Funktionsschalter gekoppelt und gibt jeweils nur die Buchsen frei, die für die gewählte Funktion benötigt werden. Sie blockiert außerdem bei gesteckten Meßleitungen das Schalten in falsche Basisfunktionen, so daß nur noch auf die an den Buchsen angegebene richtige Polarität des Anschlusses geachtet werden muß.

#### Beachten Sie folgende Sicherheitsvorkehrungen:

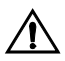

#### Achtung!

Der Kalibrator wurde sicherheitstechnisch für eine Verbindung zu Signalkreisen ausgelegt. Es ist nur eine maximale Fremdspannung von 24 V zulässig!

• Verwechseln Sie deshalb nie den *Kalibrator* mit einem *Multimeter* aufgrund des gleichen Gehäuses.

Die Farbe *GELB* an Buchsenabdeckung und Meßleitung des *Kalibrators* markiert den Unterschied zum *Multimeter* mit *roten* Buchsenabdeckungen und rot/schwarzen Meßleitungen.

- Vergewissern Sie sich, wenn nötig mit einem Multimeter über das Fehlen von berührungsgefährlichen Spannungen in den Signalkreisen, an welche Sie das Gerät anschließen wollen.
- Beachten Sie zum Schutz des Geräts die an den Buchsen angegebenen *maximal* zulässigen Spannungen und Ströme. Mit Ausnahme des Widerstands-Simulations- und mA-SINK-Betriebes sollten die angeschlossenen Signalkreise *keine Spannungen oder Ströme* in den Kalibrator zurückspeisen.

Zur Vermeidung von größeren Schäden im Gerät bei angelegter Fremdspannung (innerhalb der zulässigen Grenzwerte) ist der mA-SINK und mA-SOURCE-Meßkreis mit einem Kaltleiterüberlastschutz ausgerüstet, der diese Meßkreise beim Auftreten höherer Ströme im Störungsfall während der Dauer der Überlastung hochohmig macht.

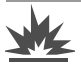

#### Warnung!

Das Gerät darf nicht in explosionsgefährdeten Zonen betrieben oder in eigensichere Stromkreise eingeschaltet werden.

#### Instandsetzung, Austausch von Teilen und Abgleich

Beim Öffnen des Gerätes können spannungsführende Teile freigelegt werden. Vor einer Instandsetzung, einem Austausch von Teilen oder einem Abgleich muß das Gerät vom Meßkreis getrennt werden. Wenn danach eine Reparatur oder ein Abgleich am geöffneten Gerät unter Spannung unvermeidlich ist, so darf dies nur durch eine Fachkraft geschehen, die mit den damit verbundenen Gefahren vertraut ist.

#### Fehler und außergewöhnliche Beanspruchungen

Wenn Sie annehmen müssen, daß das Gerät nicht mehr gefahrlos verwendet werden kann, dann müssen Sie es außer Betrieb setzen und gegen unabsichtlichen Einsatz sichern.

Mit einer gefahrlosen Verwendung können Sie nicht mehr rechnen,

- wenn das Gerät sichtbare Beschädigungen aufweist.
- wenn das Gerät nicht mehr arbeitet.
- nach längerer Lagerung unter ungünstigen Verhältnissen,
- nach schweren Transportbeanspruchungen,
- wenn Meßleitungen bzw. Prüfspitzen beschädigt sind.

# <span id="page-6-0"></span>2 Inbetriebnahme

#### Batterien einsetzen

In Ihr Gerät haben wir bereits 3 Mignon-Zellen IEC LR6 Alkaline, 1,5 V/2,2 Ah eingesetzt. Es ist betriebsbereit.

*Beachten Sie vor der ersten Inbetriebnahme oder nach Lagerung Ihres Gerätes unbedingt das [Kap. 7.1](#page-40-1) "Wartung - Batterie".* Sie werden dort zusätzlich über die Möglichkeit informiert, extern aufladbare Batterien einzusetzen.

Zum Zubehörprogramm gehört ein Steckernetzgerät, mit dem Sie das Gerät ab Netz betreiben können.

Die internen Batterien werden mit dem Anschluß des Steckers an das Gerät vom Stromkreis getrennt, können also keinen Strom aus dem Netzgerät aufnehmen. *Verwenden Sie nur dieses, in Spannung und Leistung auf das Gerät abgestimmte Steckernetzgerät.*

#### Gerät einschalten

 $\Rightarrow$  Drücken Sie die Taste "ON/OFF" (2).

Das Einschalten wird durch einen Signalton quittiert.

Bei kurzem Drücken der Taste "ON/OFF" (2) wird beim Einschalten kurzzeitig zuerst die im EPROM gespeicherte Firmware-Version und anschließend die Batterie- oder Netzgerät-Spannung angezeigt, bevor das Gerät in der mit dem Funktionsschalter (6) gewählten Position betriebsbereit ist.

Halten Sie die Taste "ON/OFF" (2) länger gedrückt, werden alle Segmente der LC-Anzeige (1) dargestellt, welche in [Kap. 3.3](#page-10-0) abgebildet ist. Nach dem Loslassen der Taste ist das Gerät betriebsbereit.

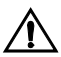

#### Achtung!

Bei niedrigem Ladungszustand der Batterien ist es möglich, daß das Gerät wegen der internen Batteriespannungsüberwachung: – gar nicht einschaltet

- unmittelbar wieder ausschaltet
- bei Belastung des Ausgangs oder interner Umschaltung auf höhere Hilfsspannung (z.B. 10/15 V-Bereich, 20 mA/750  $\Omega$ ) wieder ausschaltet. Beachten Sie dazu auch [Kap. 5.2](#page-24-2) und [Kap. 7.1.](#page-40-1) In diesem Fall wechseln Sie die Batterien nach [Kap. 7.1](#page-40-1) oder arbeiten, sofern möglich, mit dem Steckernetzgerät.

Beim Betrieb des Geräts wird die *letzte Menüposition* vor dem Ausschalten des Geräts im nichtflüchtigen Speicher (NVRAM) festgehalten.

Falls die Funktionsschalter-Position im ausgeschalteten Zustand nicht geändert wurde, schaltet sich das Gerät nach dem Einschalten wieder direkt in die Menüposition vor dem Ausschalten.

Ein Sprung in die *oberste* Menüebene geschieht am einfachsten durch kurzzeitiges Verdrehen des Funktionsschalters in eine Nachbarposition und zurück. Diese Umschaltung empfiehlt sich auch bei Fehlbedienungen oder Unsicherheiten bezüglich der aktuellen Menüposition.

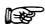

#### **Reserved** Hinweis!

Elektrische Entladungen und Hochfrequenzstörungen können falsche Anzeigen verursachen und den Meßablauf blockieren. Schalten Sie das Gerät aus und auf einer anderen Funktionsschalterposition wieder ein; dann ist die Gerätefunktion zurückgesetzt.

Sollte der Versuch erfolglos sein, dann trennen Sie die Batterie kurzzeitig vom Schaltkreis, was Sie ohne Öffnen des Geräts durch Einstecken des Netzgerät-Anschlusses realisieren können. Trennen Sie das Gerät vom Meßkreis bevor Sie es öffnen und beachten Sie das [Kap. 7 "Wartung"](#page-40-0)!

#### Automatische Abschaltung

Das Gerät schaltet sich automatisch aus, wenn während ca. 10 Minuten keine Tasten- oder Funktionsschalter-Betätigung stattfindet.

#### Verhindern der automatischen Abschaltung

Sie können Ihr Gerät auch "DAUERND EIN" schalten.

➭ Drücken Sie dazu beim Einschalten gleichzeitig die Taste "ON/OFF" (2) und die gelbe "ESC"-Taste (5).

*Hinweis*:

Die Funktion "DAUERND EIN" wird auf der LC Anzeige (1) mit dem Symbol  $\triangle$  signalisiert.

Die automatische Abschaltung ist auch dann unterdrückt, wenn das Gerät beim Einschalten auf REMOTE-Betrieb über die serielle Schnittstelle gemäß [Kap. 6](#page-37-0) gesetzt wird.

#### Gerät ausschalten

➭ Drücken Sie die Taste ON/OFF (2) mindestens 1 Sekunde lang.

# <span id="page-8-0"></span>3 Allgemeine Bedienhinweise

# <span id="page-8-1"></span>3.1 Tastatur

Die für die umfangreichen Signalausgabemöglichkeiten notwendigen Operationen werden nach Wahl der Basisfunktion mit dem Funktionsschalter allein mit den 4 Tasten (2) bis (5) ausgeführt. Ihre Wirkung ist deshalb von den aktuellen Menüposition abhängig, gehorcht jedoch einer generellen in [Kap. 3.2](#page-9-0) beschriebenen Bedienungsphilosophie.

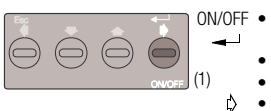

ON/OFF · Ein-/Ausschalten

ENTER-Funktion, z.B.

- z.B. Einstieg in Untermenü
- Laden von eingegebener Ziffer
- Verschieben von Cursor nach Rechts bei Zifferneingabe

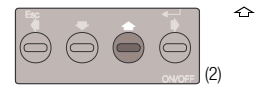

- Inkrementieren von Ziffer
- Sprung zu benachbartem Menü auf gleicher Menüebene
- Start von Rampen und Intervallsprüngen nach oben und deren Stop
- Sprung zurück in vorangegangenen Programmschritt (RECORD) in der Basisfunktion PROZEDUREN gemäß [Kap. 4.6](#page-21-0)

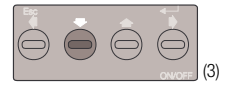

- Dekrementieren von Ziffern
	- Sprung zu benachbartem Menü auf gleicher Menüebene
	- Start von Rampen und Intervall-Sprüngen nach unten und deren Stop
	- Sprung vorwärts auf nächsten Programmschritt (RECORD) in der Basisfunktion PROZEDUREN gemäß [Kap.](#page-21-0)  [4.6](#page-21-0)

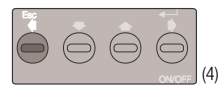

Esc EXIT-Funktion d.h.

- Zurück in höhere Menüebene
- Abbrechen von Rampen, automatischen Intervallschritten, Frequenz und zurück in höhere Menüebene
- Verschieben von Cursor nach links bei Zifferneingabe

# <span id="page-9-0"></span>3.2 Menüstruktur und Tastenoperationen

Die Menüstruktur ist auf einem fast für alle Basisfunktionen einheitlichen Konzept aufgebaut.

Die oberste Menüebene bilden die mit dem Funktionsschalter (6) wählbaren Basisfunktionen. Alle weitere Operationen werden nach einer in [Bild 1](#page-9-1) dargestellten Struktur über die 4 Tasten ausgeführt.

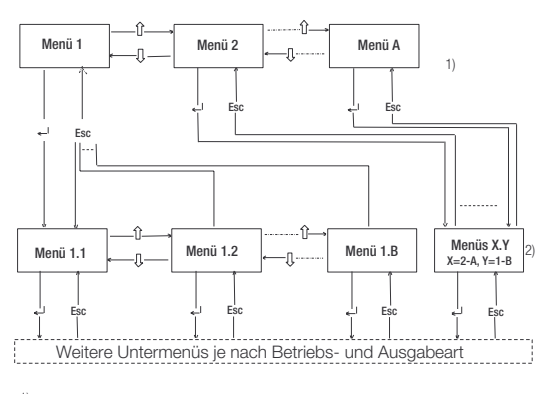

1) 1. Tastatur-Menüebene der eingestellten Betriebsart (Bereiche oder Sensortypen)

2) 2. Tastatur-Menüebene, Ausgabeart für gewählten Bereich oder Sensortyp

#### <span id="page-9-1"></span>*Bild 1 Konzept der Menüstruktur*

Ausgenommen von dieser Menüstruktur sind die Basisfunktionen " FIFIL" und "mA MEAS".

Ferner finden zwischen der 1. und 2. Menüebene in den Basisfunktionen:

- "°C∩" die Wahl der internen und externen Referenz-Temperatur und dessen Eingabe, sowie in
- " °C  $\cancel{Y}$  " die Eingabe des Zuleitungswiderstandes statt

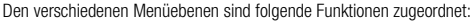

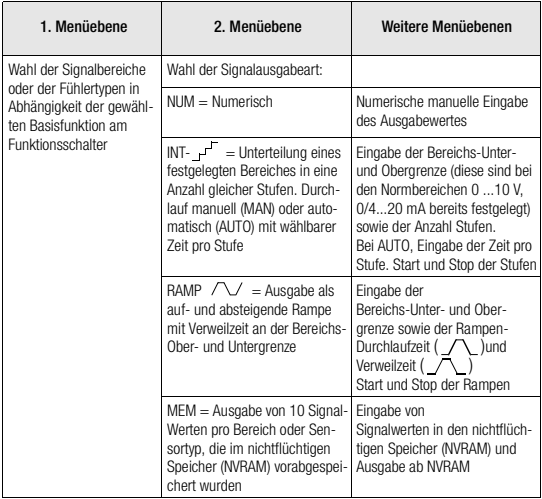

Die Menüstruktur mit den Funktionen in den Menüebenen ist in konzentrierter Darstellung auf der Gehäuseunterseite des Geräts aufgedruckt ([Bild 2\)](#page-10-1)

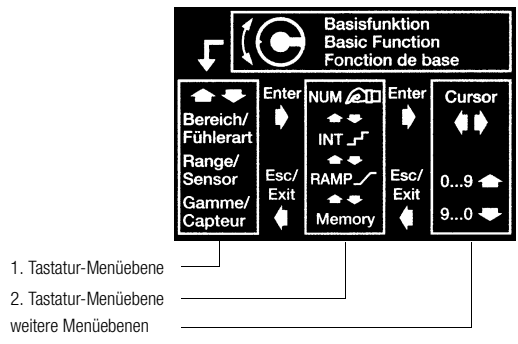

<span id="page-10-1"></span>*Bild 2 Darstellung der Menüstruktur auf der Gehäuseunterseite*

# <span id="page-10-0"></span>3.3 LC-Anzeige

Die LC-Anzeige bildet ein wichtiges Element in der Bedienerführung in der neben den numerischen Anzeigen verschiedene Symbole die aktuelle Menüposition signalisieren und Hinweise für die zu tätigenden Operationen geben.

[Bild 3](#page-10-2) zeigt die LC-Anzeige mit allen Symbolen, die beim Segmenttest nach [Kap.](#page-6-0)  [2](#page-6-0) angezeigt werden.

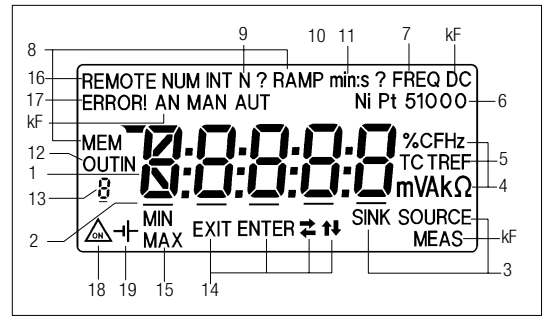

<span id="page-10-2"></span>*Bild 3 LC-Anzeige*

Die Symbole haben folgende Bedeutung:

- 1) 5-stelliges Ziffernfeld,
	- 1. Ziffer zusätzlich für Anzeige von Thermoelement-Typ
- 2) Cursorfeld
- 3) Menüführungssymbole für Basisfunktionen
	- SOURCE = Quelle, d.h. Simulation von Signalen
	- **SINK** = Senke, z.B. für Simulation von 2-Leiter-Transmitter<br>**MEAS** = Messen von Stromsignal 0 ... 24 mA DC
		- $=$  Messen von Stromsignal 0 ... 24 mA DC
- 4) Maßeinheiten für Meßgrößen
- 5) Menüführungssymbole
	- $TC =$  Basisfunktion " $°C$   $\cap$  ", für Thermoelement-Simulation
	- TREF = Referenztemperatur-Wahl, (interne oder externe Vergleichsstelle)
- 6) Typ des simulierten RTD-Fühlers, z.B. Pt100 in Basisfunktion "°C $\cancel{Y}$ "
- 7) FREQ = Hinweis auf Basisfunktion " $\Box\Box\Box$  " = Frequenzoder Impulsausgabe
- 8) Menüführungssymbole für Signalausgabearten
	- NUM = Numerische Eingabe des Ausgangssignal
	- $INT = Intervalue, Augabe in N Stufen  
	\n**RAMP** = Ramnen-Ausaabe$ 
		- = Rampen-Ausgabe
	- MEM = Memory, Ausgabe ab nichtflüchtigem Speicher
- 9) N? = blinkendes Menüführungssymbol bei Eingabe der Anzahl Stufen in Ausgabeart INT
- 10) Menüführungssymbole in Ausgabeart MEM für
	- **MAN**  $=$  Stufenschritte über manuelle Tastenoperation<br>**AUT**  $=$  Stufenschritte automatisch mit wählbarer Zeit
	- = Stufenschritte automatisch mit wählbarer Zeit pro Stufe
- 11) min:s = blinkendes Menüführungssymbol bei Zeiteingaben in den Ausgabearten INT, AUT und RAMP
- 12) Menüführungssymbole in Ausgabeart MEM für
	- **OUT**  $=$  Ausgabe ab Speicher<br>  $IN =$  Fingabe in Speicher
	- $=$  Eingabe in Speicher
- 13) 7-Segment Ziffer, gibt die Nr. des Speicherwerts in Ausgabeart MEM oder Prozedur-Nr. in Basisfunktion PROCEDURE an
- 14) Menüführungssymbole für zulässige Tastenoperationen
	- **EXIT**  $=$  Taste (5) hat EXIT-Funktion (Esc)
	- **ENTER**  $=$  Taste (2) hat ENTER-Funktion

$$
\blacktriangleright
$$
 = Tasten (2) und (5), Verschieben von Cursor nach

- rechts (2) oder links (5)
	- = Tasten (3) und (4) für Menüwahl in gleicher Ebene,
		- Ziffernveränderung oder Step-Funktion
- 15) Menüführungssymbole
	- MIN und MAX gleichzeitig
		- Hinweis in der 1. Menüebene der Basisfunktionen "V. mV. mA"
	- auf Bereiche mit wählbaren Bereichsunter- und -obergrenzen MIN oder MAX blinkend

Menüführungssymbol bei Eingabe der Bereichsuntergrenze (MIN) oder Bereichsobergrenze (MAX) in Ausgabearten INT und RAMP

MAX blinkend

Erreichen der Bereichsobergrenze bei Strommessung

- 16) Menüführungssymbol für REMOTE-Betrieb über serielle Schnittstelle
- 17) ERROR ! = Warnsymbol bei Fehler-Zuständen
- 18)  $\bigwedge_{\text{on}}$  = Symbol für "DAUERND EIN".
- 19)  $-I$  = Hinweis auf Batterieunterspannung oder für Batteriespannungsanzeige nach Einschalten
- kF) = keine Funktion, Symbole werden nicht verwendet.

# <span id="page-12-0"></span>3.4 Bedienungshilfen durch LC-Anzeige

Die in Abhängigkeit der Menüposition angezeigten Symbole der LC-Anzeige unter-stützen Sie bei der Bedienung des Geräts nach folgenden Kriterien:

- Wo bin ich ? d.h. Bestätigung der Basisfunktion und der über die Tasten angewählten Detailfunktion, z.B. Ausgabeart und Art der einzugebenden Größen
- Welche Tasten führen weiter ? Über die Menüführungssymbole 14) werden gemäß [Kap. 3.1](#page-8-1) jene Tasten angezeigt, deren Betätigung weiter führen. Unzulässige Tastenoperationen werden durch ein einmaliges Piepsen quittiert.
- Besondere Vorkommnisse, z.B.<br> $-\mathbf{I}$  = Batterieunterspann

= Batterieunterspannung,

ERROR ! = fehlerhafte Betriebszustände, die zusätzlich durch Hilfstexte näher bezeichnet werden.

# <span id="page-12-1"></span>3.5 Zifferneingabe

Die manuelle Eingabe von numerischen Werten erfolgt

- $\uparrow$  = Cursor rechts (2). Wenn der Cursor bereits unter der hintersten Ziffer steht, hat diese Taste die ENTER-Funktion, mit der der eingegebene Wert geladen wird.
- $\Leftrightarrow$  = Ziffer-Inkrement (3). Bei kurzem Betätigen erhöht sich die Ziffer um 1. Wenn Sie die Taste gedrückt halten, erhöht sich der Anzeigewert ab Cursorposition nach links nach kurzem Piepsen um 1 Digit pro 0,4 sec.
- $\Rightarrow$  = Ziffer-Dekrement (4). Bei kurzem Betätigen erniedrigt sich die Ziffer um -1. Wenn Sie die Taste gedrückt halten, erniedrigt sich der Anzeigewert ab Cursorposition nach links nach kurzem Piepsen um 1 Digit pro 0,4 sec.
- $4 =$  Cursor links (5). Wenn der Cursor bereits unter der vordersten Ziffer steht, hat diese Taste die EXIT-Funktion, d.h. die nächste Betätigung führt in die nächst höhere Menüebene.
- Bei der Ziffer-Inkrementierung erhöht sich beim Übergang von 9 auf 0 die links benachbarte Ziffer um + 1, bei der Ziffer-Dekrementierung beim Übergang von 0 auf 9 um –1 (Zählerfunktion).
- Jede Zifferneingabe ist gemäß den technischen Daten innerhalb eines Maximal- und Minimalwerts begrenzt. Eine Ziffer-Veränderung, die über diese Begrenzungen hinausführen würde, wird mit kurzem Piepsen signalisiert. Der numerische Wert wird dabei auf den Bereichsgrenzwert gesetzt.

#### Eingabe-Beispiel

Eingabe der Intervallobergrenze (MAX) = 12 V in der Basisfunktion, "V, mV-SOURCE", im Bereich 0...15 V mit der Ausgabeart Intervalle (INT), siehe auch [Kap.](#page-14-2)  [4.2.](#page-14-2)

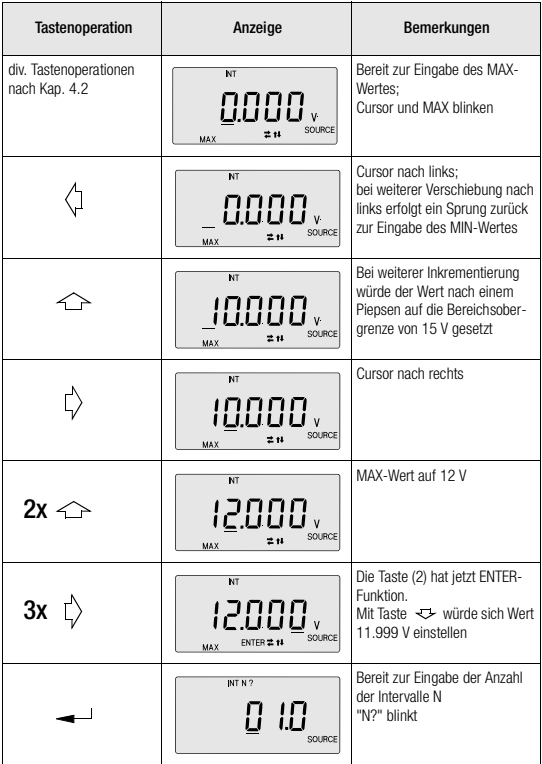

#### <span id="page-13-0"></span>3.6 Nichtflüchtige Speicherung von Menüpositionen und Konfigurationen

Der Kalibrator besitzt einen nichtflüchtigen Speicher (NVRAM) in welchem u.a. aktuelle Menüpositionen (LAST MENU) und Konfigurationen nach dem Ausschalten gespeichert bleiben.

Im ausgeschalteten Zustand wird das NVRAM von den 3 Mignon Batterien gespeist. Beim Wechseln der Batterien nach [Kap. 7.1](#page-40-1) übernimmt ein spezieller Stützkondensator während 3 Minuten die Stützfunktion.

Wie in [Kap. 2](#page-6-0) erwähnt stellt sich das Gerät bei unveränderter Funktionsschalter-Position beim Wiedereinschalten exakt auf die letzte Menüposition vor dem Ausschalten ein. Sie ersparen sich damit aufwendige Tastenoperationen beim Wiedereinstieg in komplexere Menüs. *Ferner können Sie beim Feldeinsatz die Batterieentladung reduzieren, indem Sie das Gerät bei jeder Gelegenheit, wo es nicht aktiv sein muß, ausschalten.*

In allen Basisfunktionen bleiben die pro Bereich oder Sensortyp einmal eingegebenen Konfigurationen, z.B. MIN-/MAX-Werte in INT, RAMP, Rampen-Zeiten im ausgeschalteten Zustand nichtflüchtig gespeichert.

# <span id="page-14-0"></span>4 Signalausgabearten

## <span id="page-14-1"></span>4.1 Menüstruktur

Die in den [Kap. 4.2](#page-14-2) bis [Kap. 4.5](#page-19-0) beschriebenen Signalausgabearten gelten bis auf die Basisfunktion " IIII "für alle, mit dem Funktionsschalter (6) wählbaren Basisfunktionen. In [Bild 4](#page-14-4) ist deren Menüstruktur dargestellt.

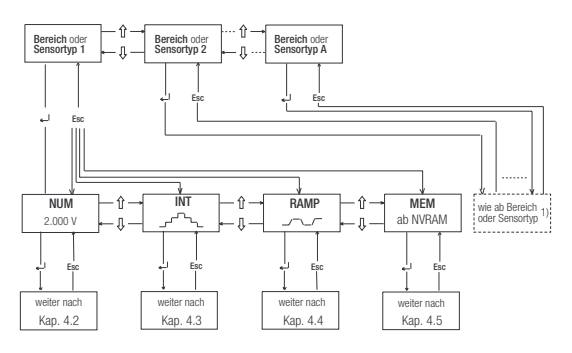

1) Bei Betriebsart "°C  $\cap$ " und " °C  $\cap$ "erfolgen zwischen den beiden Menüebenen zusätzliche Eingaben gemäß Kap. 5.3 und 5.4

<span id="page-14-4"></span>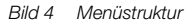

#### <span id="page-14-2"></span>4.2 Numerische bzw. manuelle Eingabe des Ausgangssignals (NUM)

Die einfachste Art der Signalausgabe erfolgt durch numerische bzw. manuelle Eingabe des Ausgangssignalwertes.

Sie drücken nach Wahl des Bereichs oder Sensortyps und ev. Zusatzeingaben bei "C" beim Erscheinen des Symbols NUM nochmals die Taste " - " (2).

Im Ziffernfeld (1) erscheint der Wert 0 oder der niedrigst mögliche Signalwert mit blinkenden Cursor (1), für weitere Ziffernveränderungen.

Der Signalwert läßt sich gemäß [Kap. 3.5](#page-12-1) innerhalb der Bereichsgrenze verändern und der angezeigte Wert steht unmittelbar an den Buchsen (8) an.

Wenn Sie die Taste  $\iff$  (3) oder  $\iff$  (4) gedrückt halten, verändert sich der Signalwert gleichmäßig 1 Digit pro 0,4 Sekunden ab Cursorposition nach links in kleinen bis grossen Stufen nach oben oder unten je nach Position des Cursors.

# <span id="page-14-3"></span>4.3 Intervalle, Ausgabe in N Stufen (INT)

Diese Ausgabeart erlaubt die Unterleitung eines Bereiches in N-Intervalle, was sich vor allem für die Kontrolle von Prüflingen mit digitalen oder linear geteilten analogen Anzeigen anbietet.

Die Bereichsgrenzen sind bei den Normsignalen 0 ... 10 V und 0/4 ... 20 mA fest, bei den übrigen Bereichen können sie innerhalb des Gesamtbereichs eingegeben werden.

Die Anzahl Intervalle kann von 1 ... 99.9 (Stufen) gewählt werden, d.h. es ist auch eine nicht ganzzahlige Anzahl Stufen wählbar, was besonders beim Anschluß von analogen Anzeigen und Schreibern mit nicht genormten Skalenendwerten praktisch ist.

Die Stufensprünge können manuell (MAN) über die Tasten  $\leftrightarrow$  (3) und  $\leftrightarrow$  (4) oder automatisch (AUT) mit wählbarer Zeit pro Stufe ausgelöst werden.

In den Bildern 5 und 6 sind 2 Beispiele solcher Bereichsunterteilungen dargestellt.

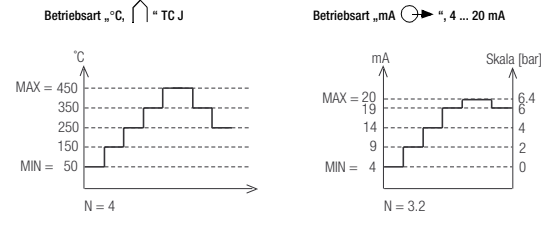

<span id="page-15-0"></span>*Bild 5 Bereichsunterteilung N = 4 Bild 6 Bereichsunterteilung N = 3,2*

In [Bild 5](#page-15-0) werden die MIN-/MAX-Grenzen innerhalb des gesamten Temperaturbereiches von –200 bis +1200 °C eingegeben.

In [Bild 6](#page-15-0) ist die Bereichsunterteilung in 3.2 Intervalle für den Anschluß eines Prüflings mit Skala 0...6,4 bar entsprechend Bereich 4 ... 20 mA mit festen MIN-/ MAX-Grenzen dargestellt.

[Bild 7](#page-15-1) zeigt die allgemeine Menüstruktur, ausgehend von der Menüposition gemäß [Bild 4](#page-14-4), in der die Ausgabeart Intervalle (INT) zur Wahl bereit ist.

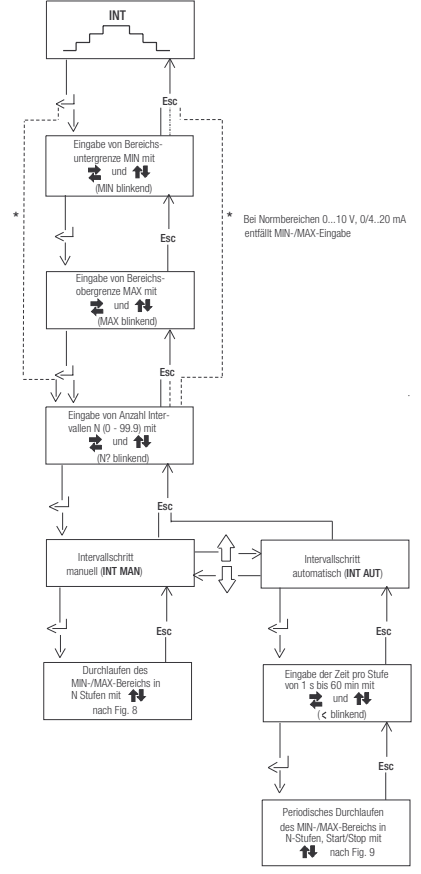

<span id="page-15-1"></span>*Bild 7 Allgemeine Bedienstruktur in der Ausgabeart Intervalle (INT)*

#### Manueller Durchlauf des MIN-/MAX-Bereichs in N-Stufen (INT, MAN)

Nach Eingabe aller Parameter gemäß Menüstruktur [Bild 7](#page-15-1) für die Ausgabeart INT, MAN können die Stufenschritte mit den Tasten  $\leftrightarrow$  (3) und  $\leftrightarrow$  (4) ausgelöst werden.

Den Zusammenhang zwischen dem Ausgangssignal und den Tastenoperationen ersehen Sie aus den beiden Beispielen in [Bild 8](#page-16-0) und [Bild 9.](#page-16-0)

**Beispiel:** Basisfunktion "V, mV" Bereich 0 ... 15 V, MIN = 2 V, MAX = 10 V, N = 3

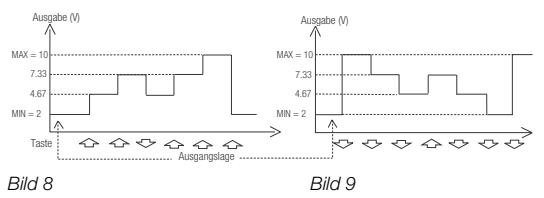

#### <span id="page-16-0"></span>Automatischer Durchlauf des MIN-/MAX-Bereichs in N Stufen (INT, AUT)

Das automatische Durchlaufen eines programmierten Bereichs ist vor allem dort wertvoll, wo die Einspeisung in einen Signalkreis und die Ablesung der zu prüfenden Peripheriegeräte örtlich getrennt sind.

Nach Wahl des Menüs "INT AUT" kann eine Intervallzeit pro Stufe im Bereich von 1 Sekunde bis 60 Minuten eingegeben werden und der treppenförmige Durchlauf der Stufen mit den Tasten  $\leftrightarrow$  (3) und  $\leftrightarrow$  (4) gemäß [Bild 10](#page-16-1) und gestoppt werden.

**Beispiel:** Basisfunktion "V, mV", Bereich 0 ... 15 V, MIN = 2 V, MAX = 10 V, N = 3

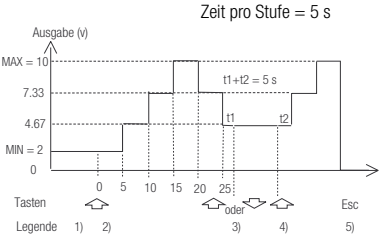

<span id="page-16-1"></span>*Bild 10 Beispiel eines treppenförmigen Durchlaufes*

#### Legende:

- 1) Ausgangsposition nach Eingabe von Zeit pro Stufe  $= 5$  s. Das Ausgangssignal ist 2 V.
- 2) Start der Stufen mit  $\Rightarrow$  "ab 2 V von unten nach oben. Mit "  $\leftrightarrow$  " erfolgt Start ab 10 V von oben nach unten.
- 3) Stop mit  $\rightarrow$  " oder  $\rightarrow$  ", die seit der letzten Stufe abgelaufende Zeit t1 bleibt gespeichert.
- 
- 4) Weiter nach oben mit  $\Rightarrow$  " nach t2 = 5 s t1
- 5) Abbruch der Treppenfunktion mit "Esc" und Sprung zurück zur Eingabe einer neuen Intervallzeit. Das Ausgangssignal ist ca. 0 V.

Beim Durchlaufen der Treppenfunktion haben Sie folgende Informationen über den aktuellen Status zur Verfügung:

• Blinkendes Segment oder in der ersten Ziffer von links.

bedeutet, nächster Stufensprung nach oben,

bedeutet, nächster Stufensprung nach unten

Diese Hilfsanzeige ist nicht möglich, wenn die erste Stelle bereits für eine Ziffer > 0 beansprucht wird, z.B. für 10.000 V

• Mit Taste "  $\longrightarrow$  " (2) erscheint an Stelle des aktuellen numerischen Ausgabewerts die verbleibende Zeit bis zur nächsten Stufe.

Diese Restzeitanzeige wird mit Taste " - " (2) wieder ausgeschaltet.

GOSSEN-METRAWATT 17

# <span id="page-17-0"></span>4.4 Ausgabe als periodische Rampe (RAMP)

Rampenförmige Signale erlauben die Kontrolle des zeitdynamischen Verhaltens von Prüflingen oder ganzen Meßkreisen. Ein Beispiel ist das Verhalten eines Regelkreises bei Vorgabe des Sollwerts über den analogen Sollwerteingang des Reglers.

Das Gerät kann in dieser Ausgabeart auch aufwendigere Hard- und Software beim Aufbau von Dauertest-Einrichtungen mit zyklischen Zeitabläufen ersetzen.

Eingabeparameter der in [Bild 11](#page-17-1) illustrierten periodischen Rampe sind:

- Untere (MIN) und obere (MAX) Bereichsgrenze, bei Normbereichen 0...10 V und 0/4 ... 20 mA fest, sonst innerhalb des Gesamtbereichs wählbar
- Anstiegs- und Abfallzeit t1, wählbar von 1 Sekunde bis 60 Minuten
- Verweilzeit t2 an der oberen und unteren Bereichsgrenze, wählbar von 0 bis 60 Minuten

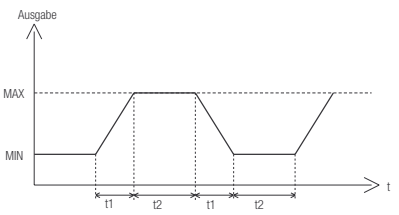

<span id="page-17-1"></span>*Bild 11 Beispiel einer periodischen Rampe*

In [Bild 12](#page-17-2) ist die Menüstruktur für die Eingabe der Rampenparameter nach Wahl der Ausgabeart RAMP (siehe [Bild 4](#page-14-4)) dargestellt.

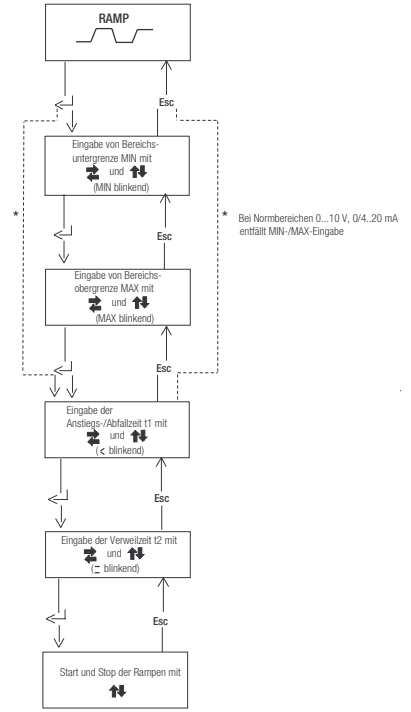

<span id="page-17-2"></span>18 GOSSEN-METRAWATT *Bild 12 Menüstruktur für die Eingabe der Rampenparameter*

Nach Eingabe aller Rampen-Parameter gemäß Menüstruktur [Bild 12](#page-17-2) wird die Rampe mit den Tasten  $\iff$  (3) und  $\iff$  (4) gestartet und gestoppt.

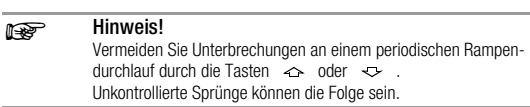

Mit "Esc" erfolgt der Abbruch der Rampe und Sprung zurück zur Eingabe einer Verweilzeit t2. Das Ausgangssignal ist ca. 0 V.

Beim Durchlaufen der Rampe haben Sie folgende Informationen über den aktuellen Status zur Verfügung:

• Blinkende Segmente , , , oder bedeuten:

oder , Rampe läuft nach oben oder unten

oder , Verweilzeit an der oberen (MAX) oder unteren (MIN) Bereichsgrenze läuft ab.

Diese Hilfsanzeige ist nicht möglich, wenn die erste Stelle bereits für eine Ziffer > 0 beansprucht wird, z.B. für 20.000 mA.

• Mit Taste "  $\longrightarrow$  " (2) wird an Stelle des aktuellen numerischen Ausgabewerts die verbleibende Zeit bis zum nächsten Ende der Rampe oder die verbleibende Verweilzeit bis zum Start der nächsten Rampe angezeigt. Diese Restzeitanzeige wird mit Taste " $\longrightarrow$  " wieder ausgeschaltet.

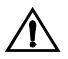

#### Achtung!

Die in [Kap. 5.1](#page-24-1) beschriebenen internen Überwachungen, (z.B. zu hohe Ausgangs-Bürde oder -Belastung) sind aus zeitkritischen Gründen während des Durchlaufens von Rampen mit t1 = 10 s inaktiv. Fehlerzustände werden deshalb in solchen Fällen erst verzögert nach Erreichen des Rampenendes angezeigt.

# <span id="page-19-0"></span>4.5 Ausgabe ab nichtflüchtigem Speicher (MEM)

Diese Ausgabeart ermöglicht es, bis zu 10 Signalwerte pro Bereich oder Fühlertyp manuell einzugeben und die nichtflüchtig gespeicherten Werte abzurufen. Sie haben damit die Möglichkeit, Meßreihen mit nicht linearen Intervallen abzuspeichern, was z.B. bei der Simulation von Sensoren oder Transmittern für verschiedene physikalische und chemische Größen sehr hilfreich ist.

Die Menüstruktur dargestellt in [Bild 13](#page-19-1) ab Wahl der Ausgabeart MEM, teilt sich in eine Ausgabeart, in welcher der Wert nur abgerufen und eine zweite, bei der der Wert sowohl abgerufen als auch verändert werden kann.

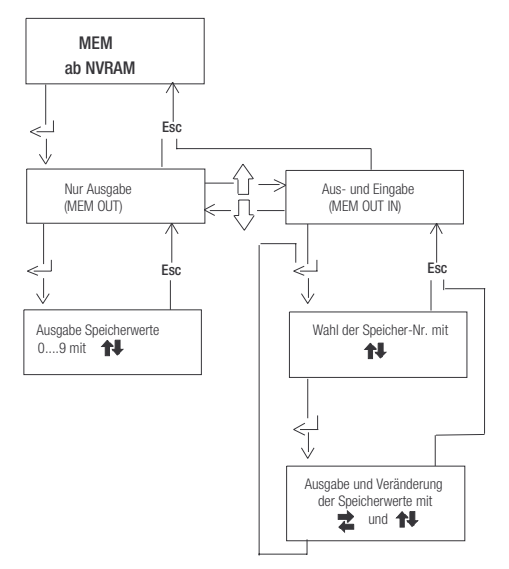

<span id="page-19-1"></span>*Bild 13 Menüstruktur ab Ausgabeart MEM*

Die Detail-Tastenoperationen können am folgenden Eingabebeispiel nachvollzogen werden.

Beispiel: Basisfunktion "V, mV", Bereich 0...10 V.

| <b>Tastenoperation</b> | Anzeige                                                            | Bemerkungen                                                                                                    |
|------------------------|--------------------------------------------------------------------|----------------------------------------------------------------------------------------------------|
| $1x - 3x$<br>Esċ       | MEM<br>J v<br>SOURCE<br>ENTER                                      | Bereit für Ausgabeart MEM                                                                                                    |
|                        | MEM<br>OUT<br>$\mathbf{v}$<br>SOURCE<br>ENTER<br>÷                 | MEM, OUT, nur Ausgabe mög-<br>lich                                                                                                    |
|                        | MEM<br>OUT<br>0<br>5.000<br>l v<br>SOURCE<br>ENTER<br>$\mathbf{H}$ | Speicher Nr. 0 (kleine 7-Seg-<br>ment-Ziffer links) enthält Wert 5<br>V, der sofort an den Buchsen<br>ansteht. Speicher Nr. und 11<br>blinken.                                |
| 3x∕`∂                  | MEM<br>OUT<br>3<br>'500,<br>SOURCE<br><b>ENTER</b>                 | Mit den Tasten $\curvearrowright$ und $\triangledown$<br>und können schrittweise andere<br>Speicher-Nr. aufgerufen wer-<br>den, deren Werte sofort an den<br>Buchsen anstehen |
| <b>Esc</b>             | MEM<br>OUT<br>$\mathbf{v}$<br>SOURCE<br>ENTER<br>$\bullet$         | Zurück zu Menüwahl MFM OUT<br>zwecks Wechsel zu MEM OUT<br>IN, Aus- und Eingabe (Wertver-<br>änderung möglich)                                                                |
| <b>Fsc</b>             | MEM<br>OUTIN<br>$\mathbf{v}$<br>SOURCE<br>ENTER<br>$\bullet$       | Bereit für Ausgabe MEM OUT IN                                                                                                    |
|                        | MEM<br>OUTIN<br>LI v<br>SOURCE<br><b>FNTFR</b><br>ti.              | Mit 1 kann die Speicher-Nr.<br>gewählt werden, die man aus-<br>geben und verändern will.                                                                                      |
|                        | MEM<br>OUTIN<br>2500<br>$\mathbf{v}$<br>SOURCE<br>$\pm$ 11         | Wert 2.5 V in Speicher-Nr. 3 ist<br>an Buchsen und kann verändert<br>werden.                                                                                                  |
|                        | MEM<br>OUTIN<br>3<br>, טשו<br>SOURCE<br>ENTER $\sharp$ 14          | Wert in Speicher-Nr. 3 ist auf<br>3.5 V verändert und wird mit<br>$(\rightarrow)$ geladen                                                                                     |
|                        | MEM<br>OUTIN<br>٧<br>SOURCE<br>ENTER<br>ti.                        | Mit 1 kann neue Speicher-<br>Nr. zur Ausgabe und Verände-<br>rung gewählt werden.                                                                                             |

# <span id="page-21-0"></span>4.6 Ausgabe über nichtflüchtig gespeicherte Prozeduren

Diese Ausgabeart erlaubt es, wiederkehrende Abläufe bei der Simulation von Prozeß-Signalen wie sie z.B. bei periodischen Kontrollen oder der Validierung von Anlagen auftreten, nichtflüchtig im Gerät abzuspeichern. Für die Abspeicherung solcher Abläufe stehen 10 Prozeduren mit je bis zu 99 Programmschritten (Records) zur Verfügung. Die Programmschritte innerhalb einer Prozedur sind dabei frei über alle Basisfunktionen, Bereiche und Ausgabearten wählbar. Für die Gestaltung solcher Prozeduren wird Ihnen als Zubehör die PC-Software "METRAwin 90" mit einem Schnittstellenadapter angeboten, mit welchem die Prozeduren aus dem PC auf das Gerät übertragen werden können. Das Arbeiten mit Prozeduren wird Ihnen in den folgenden Abläufen beispielhaft

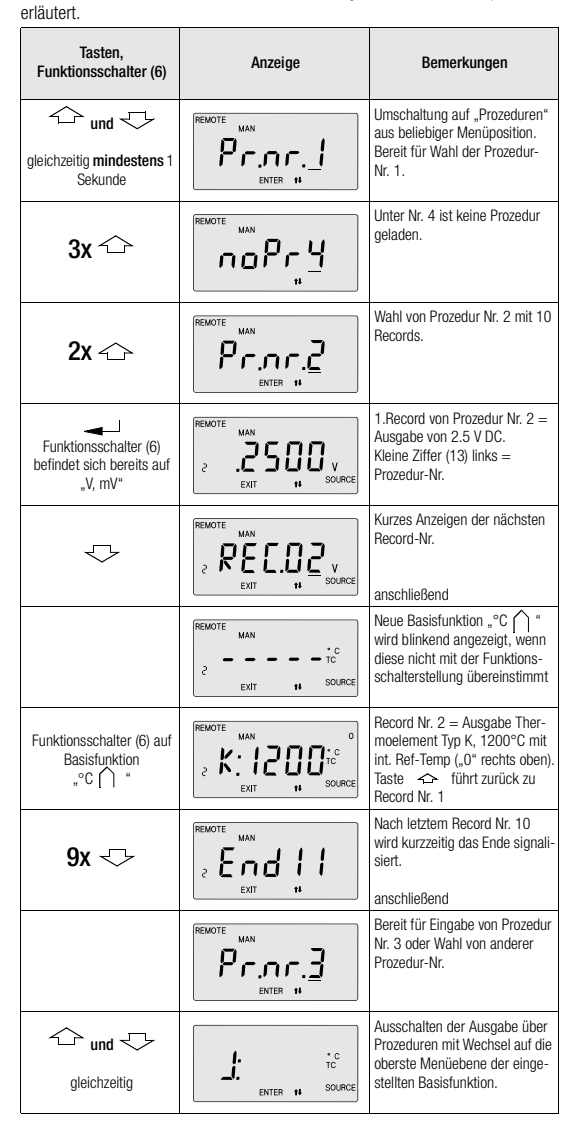

#### **ISSE** Hinweis!

Die Ausgabeart "Prozeduren" bleibt beim Ausschalten nichtflüchtig gespeichert, d.h. beim Wiedereinschalten stellt sich die letzte Menüposition ein. Dies ermöglicht ein Batteriestrom sparendes Arbeiten bei Standortwechsel im Feldeinsatz. Ein Ausschalten dieser Basisfunktion ist deshalb nur wie das Einschalten über die während mindestens 1 Sekunde gleichzeitig gedrückten Tasten " $\Leftrightarrow$  " (3) und " $\Leftrightarrow$  " (4) möglich. Als Bestätigung, daß Sie sich in der Ausgabeart "Prozeduren" befinden, dient die Anzeige "REMOTE MAN"

# <span id="page-22-0"></span>4.7 Ausgabe über serielle Schnittstelle (REMOTE)

Der Kalibrator ist intern standardmäßig mit Infrarot-Dioden ausgerüstet, welche in Verbindung mit einem Schnittstellenadapter eine galvanisch getrennte Kommunikation mit dem PC ermöglichen. Dieser Adapter und die leistungsfähige "Windows"-Kommunikations-Software "METRAwin 90", welche viele wertvolle Anwendungen abdeckt, werden Ihnen als preiswertes Zubehör angeboten.

#### Einschalten der Schnittstelle

- ➭ Drücken Sie beim Einschalten gleichzeitig die Tasten "ON/OFF" (2) und
	- " " (3), der Betrieb über die Schnittstelle wird über das Symbol "REMOTE" (16) bestätigt. Gleichzeitig ist die automatische Abschaltung des Geräts außer Betrieb, was über das Symbol " $\bigwedge$ " (18) angezeigt wird.

Arbeiten Sie deshalb bei längerer Einschaltdauer mit dem Steckernetzgerät. Sie vermeiden damit eine automatische Abschaltung über die Batteriespannungsüberwachung.

#### Bedienungsoperationen im REMOTE-Betrieb

Im REMOTE-Betrieb reagiert das Gerät auf keine Tastenbetätigung. Eine Ausnahme ist die Ausschaltung des Geräts mit der Taste "ON/OFF" (2). Nach einer Wiedereinschaltung mit dieser Taste allein ist das Gerät wieder im lokalen Betrieb.

#### LC-Anzeige im REMOTE-Betrieb

Im Direkt-Betrieb werden die vom PC ausgesendeten Befehle vom Gerät unmittelbar ausgeführt, sofern die im Telegramm vorgegebene Basisfunktion mit der am Funktionsschalter (6) eingestellten übereinstimmt. Die LC-Anzeige informiert nach jedem Telegramm über den programmierten Signalwert und die Ausgabeart.

Eine falsche Einstellung des Funktionsschalters wird durch eine blinkende Anzeige der Soll-Basisfunktion signalisiert. Nach Einstellung des Funktionsschalters (6) auf die Soll-Basisfunktion wird der neue Befehl sofort ausgeführt.

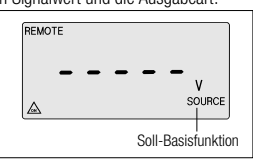

#### Ausgabe von Telegrammen

# bei Strommessung <a>
in der Betriebsart LOCAL

In dieser Betriebsart wird über die serielle Schnittstelle ein Telegramm mit dem Meßwert im ASCII-Code übertragen mit einer Frequenz von ca. 6 Messungen pro Sekunde. Das Format entspricht der LC-Anzeige, z. B. "17.35 mA".

Bei Überlast wird das Telegramm mit dem Inhalt "24.00 mA" durch "overrange" ergänzt.

Die Schnittstellenparameter sind:

Format: 8 Datenbits, ohne Parität, 1 Stopbit Baudrate: 9600 Baud

#### Signal-LED an Schnittstellenadapter

Eine grüne und rote Signaldiode auf dem Schnittstellenadapter geben Ihnen folgende Informationen und Hinweise:

#### • Grüne LED:

Sie leuchtet kurzzeitig auf beim Übertragen von Befehlen aus dem PC auf das Gerät.

• Rote LED:

Sie leuchtet auf beim Übertragen von Telegrammen vom Gerät an den PC. Dies geschieht nach jedem Einschalten und als Antwort nach jedem Empfang eines Telegramms aus dem PC. Diese Reaktion und ein Signalton geben Ihnen eine Bestätigung über die korrekte physikalische Kommunikation zwischen PC und Gerät.

# <span id="page-24-0"></span>5 Basisfunktionen

# <span id="page-24-1"></span>5.1 Allgemeine Hinweise

Die 7 Basisfunktionen, die am Funktionsschalter (6) manuell eingestellt werden, bilden die oberste Menüebene des Geräts. Innerhalb einer eingestellten Basisfunktion findet jedoch erst nach Wahl des Signalbereichs oder Fühlertyps, der Ausgabeart sowie weiterer Tastenoperationen eine Signalausgabe statt.

In allen Menüpositionen, in der das Ausgangssignal nicht definiert ist, z.B. bei Parametereingaben, ist das Ausgangssignal auf:

- ca. 0 V bei "V, mV", "  $\Box\Box\Box$  ", "°C $\bigcap$  ", "mA  $\bigoplus$  " und "mA  $\bigoplus$  ", sowie
- ca. 100 Ohm bei " ${}^{\circ}$ C  $\cancel{1}$  " und " $\Omega$ " gesetzt

Die gleichen Werte liegen auch wieder an den Buchsen an, wenn nach einer Signalausgabe mit der Taste "Esc" (5) in eine höhere Menüposition zurückgesprungen wird. Bei den Zwischenstellungen des Funktionsschalters sind die Ausgangsbuchsen offen, d.h. intern nicht mit der Schaltung verbunden.

 $\Rightarrow$  Wählen Sie in den Basisfunktionen "V, mV", "mA  $\ominus \rightarrow$  " und "mA  $\ominus \leftarrow$ " für die zu simulierenden Ausgangssignale in der obersten Menüebene immer den niedrigst möglichen Bereich. Sie erzielen dann die bestmögliche Genauigkeit und der Batteriestrom bleibt geringer.

#### <span id="page-24-2"></span>5.2 Überwachungen

Verschiedene interne Messungen und Überwachungen prüfen kontinuierlich die externen oder Geräte-internen Bedingungen, unter welchen das gewählte Ausgangssignal innerhalb der technischen Spezifikationen an den Buchsen ansteht.

Es sind dies:

#### • Batteriespannungsmessung

diese sorgt für die Unterspannungsanzeige mit dem LC-Anzeigen Symbol .-I- " (19) unterhalb etwa 3,4 V und einer Abschaltung bei weiterem Absinken unter etwa 3,2 V.

Die Batteriespannungsmessung dient zusätzlich der Kompensation des Batteriespannungseinflusses auf die Genauigkeit des Geräts.

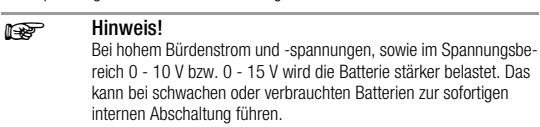

#### • Messung der Ausgangsbelastung in den Basisfunktionen "V, mV" und "TC,  $\bigcap$ "

Oberhalb einer Stromentnahme von ca. 15 mA erfolgt die abgebildete Warnanzeige "ERROR MAX LOAd"

Oberhalb ca. 18 mA wird mit der Anzeige "ERROR OUT MAX LOAd" signalisiert, daß die Stabilisierung des Ausgangssignals nicht mehr gewährleistet ist.

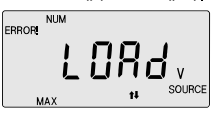

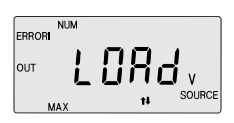

Diese Fehlermeldung erscheint auch bei einem Kurzschluß an den Buchsen mit folgender Einschränkung:

*Der aktuelle Stand macht es nicht möglich, Kurzschlüsse innerhalb einer Soll-Ausgangsspannung von ca. 4 mV und innerhalb ca. 0,7 bis 2,5 V zu erkennen.*

# • Messung des Fühlerstromes in den Basisfunktionen "°C " und ""

Die korrekte elektronische Widerstandssimulation ist abhängig von der Größe des Fühlerstroms (vom Prüfling) und dessen Polarität.

Die spezifizierte Toleranz gilt für

Der Arbeits-Strombereich ist  $Is = 0.05 ... 0.1 ... 1 ... 1,4$  mA<br>Die spezifizierte Toleranz gilt für  $Is = 0.1 ... 1$  mA Die doppelte Toleranz für Is = 0,05 ... 0,1 mA und 1 ... 1,4 mA

Fühlerströme *außerhalb* des zulässigen Bereichs werden durch folgende Fehlerhinweise signalisiert:

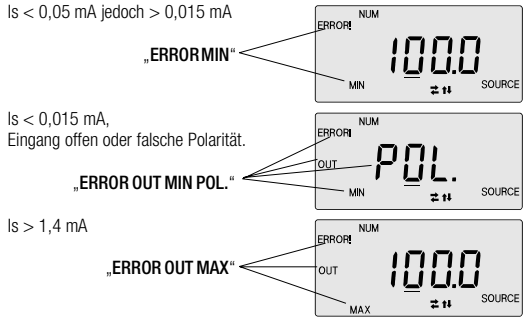

Bei Erscheinen der beschriebenen Warnhinweise kann die Widerstandssimulation noch funktionieren, jedoch ohne Verlaß auf die Genauigkeit. Sie sollten deshalb in solchen Fällen mit zusätzlichen Mitteln (z.B. ausgewählte

Präzisionswiderstände) die grundsätzliche Einsatzfähigkeit und für den Einsatz erforderliche Genauigkeit sicherstellen.

#### • Überwachung der Stromregelung und des Strom-Istwerts in der Basisfunktion  $\Box$   $\rightarrow$  "

Der Regelkreis der internen Stromquelle wird überwacht.

Eine Soll-/Ist-Abweichung infolge zu großer Ausgangsbürde löst eine Fehleranzeige aus. Diese Regelkreisüberwachung dient zusätzlich auch der Umschaltung von einer niedrigeren, Batteriestrom sparenden Hilfsspannung in eine höhere in Abhängigkeit der externen Bürde.

Die Stromquelle arbeitet normal mit einer internen Hilfsspannung, die einen Spannungsabfall an der externen Bürde von max. 4 V zuläßt. Bei Überschreitung dieses Spannungsabfalls wird:

- entweder auf die höhere Hilfsspannung für einen externen Spannungsabfall bis 15 V (20 mA x 750  $\Omega$ ) umgeschaltet, wenn die externe Bürde unter ca.  $5 \text{ k}\Omega$  liegt.
- oder eine Fehlermeldung ohne Hilfsspannungsumschaltung ausgelöst, wenn die externe Bürde über ca. 5 k $\Omega$  liegt oder im Stromkreis eine Unterbrechung vorliegt.

Die intern geschaltete Hilfsspannung wird durch eine "0" für niedrigere oder "1" für die höhere Hilfsspannung am rechten oberen Rand (\* in den Beispieldarstellungen) der LC-Anzeige signalisiert.

Die folgenden Ablaufbeispiele zeigen die verschiedenen LC-Anzeigen in Abhängigkeit der äußeren Bürde.

1. Beispiel: Bereich 4 ... 20 mA, externe Bürde = 1  $k\Omega$ 

#### Vorgang **Anzeige Anzeige**

பட m A SOURCE

z N

**NUM** 

\*

Sollwert 4 mA,  $Ua = 4$  mA x 1 k $\Omega = 4$  V  $* = 0 =$  niedrige Hilfsspannung

Erhöhung auf 5 mA, d.h. Ua > 4 V Unter kurzem Einblenden von .. ERROR MAX burd" wird auf höhere Hilfsspannung geschaltet  $x = 1$ 

Erhöhung auf 20 mA, d.h. Ua > 15 V Die Soll-/Ist-Abweichung löst die Fehleranzeige "**burd**" = Bürde zu groß aus.

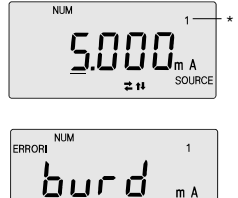

군 신

SOURCE

*Anmerkung*: Für den Wechsel von der höheren zurück zur niedrigeren Hilfsspannung ist, auch wenn Ua  $\leq$  4 V, ein Ausstieg aus der Signalausgabe in eine höhere Menüposition mit "Esc" (5) oder ein Funktionsschalterwechsel" notwendig.

2. Beispiel: Bereich 4 .... 20 mA, externe Bürde =  $0 \Omega$ Vorgang **Anzeige** Anzeige

Sollwert 4 mA  $Ua = 0$  V  $* = 0 =$  niedrige Hilfsspannung

Stromkreis wird unterbrochen Istwert-Messung stellt Ra  $>$  ca. 5 k $\Omega$ fest, daher "ERROR OUT MAX burd". Die Hilfsspannung wird nicht hochgeschaltet, da ein Fehler im Ausgangskreis erkannt wird.

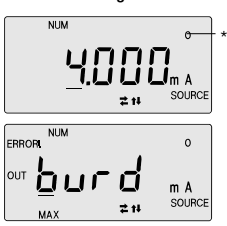

Nach Schließen des Stromkreises verschwindet die Fehleranzeige.

#### • Überwachung der Stromregelung in der Basisfunktion " $\Leftrightarrow$  "

Eine Soll-/Ist-Abweichung in der Basisfunktion " (+ " kann auftreten, wenn der externe Signalkreis entweder den programmierten Sollstrom nicht aufbringt oder die an den Buchsen anliegende Spannung zu niedrig ist.

Auf diese Fehlerzustände wird mit folgenden Anzeigen hingewiesen:

Ist-Strom ist kleiner als am Gerät, eingestellter Wert aber größer ca. 1 mA. *Grund*: Strombegrenzung im äußeren Signalkreis oder zu niedrige Spannung.

Ist-Strom ist kleiner als am Gerät eingestellter Wert und kleiner ca. 1 mA *Grund*: Strombegrenzung im äußeren Signalkreis oder zu niedrige Spannung.

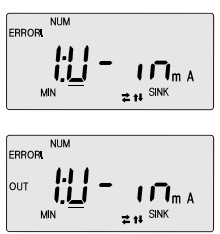

# <span id="page-27-0"></span>5.3 Spannungsquelle [V, mV]

 $\Rightarrow$  Stellen Sie den Funktionsschalter (6) auf "V, mV"

➭ Schließen Sie den Prüfling über die Meßleitungen gemäß [Bild 14](#page-27-2) an.

Nach dem Einschalten stehen Ihnen in der obersten Menüebene die 4 Signalbereiche 0-10 / 15 / 1,5 V/ 150 mV zur Auswahl, innerhalb der Sie Ihre Signale in den 4 Ausgabearten NUM, INT, RAMP und MEM simulieren können. Der erste Bereich 0-10 V gilt in der Prozeßtechnik als Normsignal.

In diesem Bereich erübrigen sich in den Ausgabearten INT und RAMP die MIN-/ MAX-Eingaben, welche fest auf  $MIN = 0$  V und  $MAX = 10$  V gesetzt sind. Der Ausgang des Geräts ist kurzschlußfest und eine Belastung mit mehr als ca. 15 mA bzw. ca. 18 mA wird durch die interne Überwachung nach [Kap. 5.2](#page-24-2) registriert und angezeigt. Der Kurzschluß-Strom beträgt ca. 23 mA. *Bild 14 Anschluß als* 

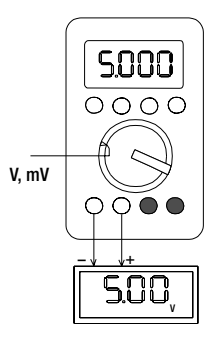

*Spannungsquelle*

# <span id="page-27-2"></span><span id="page-27-1"></span>5.4 Impulsgenerator JUUL

## Funktionsbeschreibung, Anwendungen

Diese Basisfunktion ist für typische Bedürfnisse der Prozeßtechnik ausgelegt wie z.B. die Simulation von Initiatoren, Impulsen von Zählern für Durchfluß, Drehzahl, Energie oder der Kontrolle von Frequenz und Ereigniszählern im niedrigeren Frequenzbereich. Die maximale Impulshöhe von 15 V genügt in der Regel auch für die Eingabe von Impulsen an Steuerungen (SPS) mit 24 V Logik-Eingängen. Das Gerät gibt positive Rechteckimpulse mit dem Tastverhältnis 1:1 (Duty Cycle 50%) ab. Die Ausgabe ist wahlweise kontinuierlich oder durch eine wählbare Anzahl von Impulsen zeitlich begrenzt.

#### Menüstruktur

[Bild 15](#page-28-0) auf der nächsten Seite, zeigt die Menüstruktur, die vom Grundschema der übrigen Basisfunktionen abweicht.

Die Eingabe-Parameter sind: Amplitude, Frequenz und wahlweise die Anzahl positiver (LO-HI) oder negativer (HI-LO) Impulse.

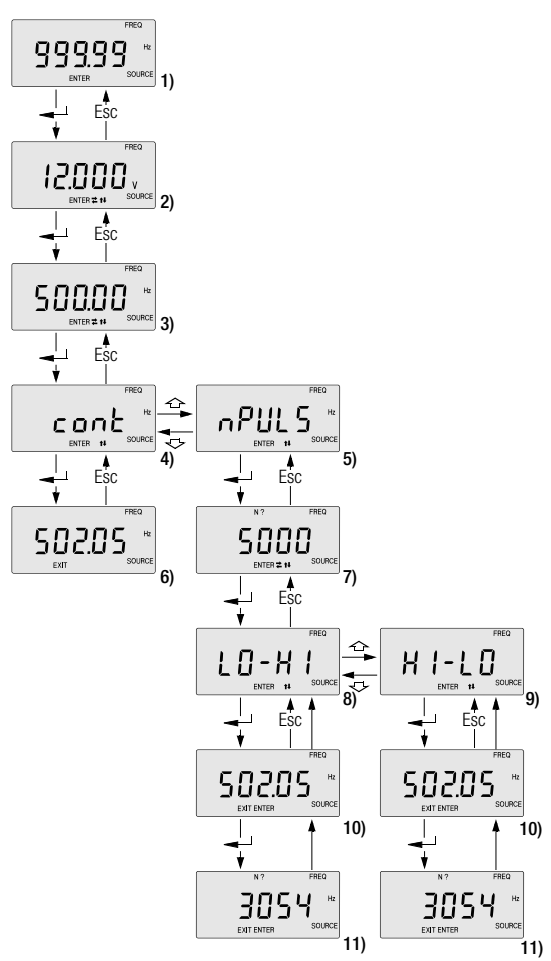

<span id="page-28-0"></span>*Bild 15 Menüstruktur Impulsgenerator*

#### Legende zu den einzelnen Menüpositionen in [Bild 15](#page-28-0)

- 1) Nach Wahl der Basisfunktion " IIII. "steht der Frequenzbereich von 0.01 ... 999,99 Hz zur Verfügung
- 2) Eingabe der Amplitude von 0 ... 15 V
- 3) Eingabe der Frequenz von 0,01 ... 999,99 Hz
- 4) Wahl von kontinuierlichen Impulsausgaben
- 5) Wahl der Ausgabe von N Impulsen bei vorgegebener Impulsfrequenz
- 6) Kontinuierliche Impulsausgabe mit 502.05 Hz Stop der Frequenzausgabe mit " $\longrightarrow$ ". *Hinweis* Aus der begrenzten Timer-Auflösung des Mikroprozessors wird die nächst mögliche Frequenz zur Sollwerteingabe berechnet und angezeigt.
- 7) Eingabe der Anzahl der Impulse

8) Die Impulsausgabe erfolgt mit Start Low-Level gemäß oberem Zeitdiagramm in [Bild 16](#page-29-0).

9) Die Impulsausgabe erfolgt mit Start aus High-Level gemäß unterem Zeitdiagramm in [Bild 16](#page-29-0).

- N t N Start
- 

*Bild 16 Zeitdiagramm*

<span id="page-29-0"></span>10) Ausgabe der Impulsfolge mit den gewählten Parametern und der nächstmöglichen Frequenz gemäß Menüposition 6). Nach Ablauf der Impulsausgabe ist das Gerät für Neustart ab Menüposition 8) oder 9) bereit.

U

11) Mit der Taste "  $\longrightarrow$  " (2) wird anstelle der Frequenz während ca. 1 Sekunde die Anzahl der zum Zeitpunkt des Tastendrucks noch verbleibenden Impulse angegeben.

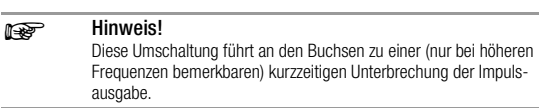

#### Bedienung

- $\Rightarrow$  Stellen Sie den Funktionsschalter (6) auf " JULL"
- ➭ Schließen Sie den Prüfling über die Meßleitungen gemäß [Bild 17](#page-29-1) an.
- ➭ Fahren Sie mit der weiteren Bedienung nach der oben beschriebenen Menüstruktur fort.

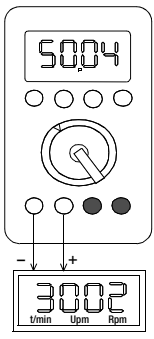

*Bild 17 Anschluß der Meßleitungen*

<span id="page-29-1"></span>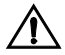

#### Achtung!

Aus zeitkritischen Gründen sind während der Impulsausgabe die automatische Abschaltung und Überwachung der Batteriespannung und Belastung ausgeschaltet. Der Ausgang ist jedoch kurzschlußfest, und der Ausgangsstrom auf ca. 25 mA begrenzt.

# <span id="page-30-0"></span>5.5 Thermoelement-Simulation  $\lceil \cdot C \rceil$

#### Funktionsbeschreibung, Anwendungen

Zur Auswahl stehen Ihnen 10 Thermoelementarten, die Sie über deren vollen, nach IEC/DIN spezifizierten Temperaturbereiche simulieren können.

Sie haben dabei die Wahl, die intern gemessene Vergleichsstellen-Temperatur zu verwenden oder die Temperatur einer externen Vergleichsstelle -50 bis +100 °C numerisch einzugeben.

#### Wichtige Hinweise zu Referenztemperatur

Die interne Referenztemperatur wird laufend mit einem eingebauten Temperatursensor gemessen, der mit der " L "-Buchse (8) thermisch gekoppelt ist. Bei Prüflingen mit Thermoelement-Meßeingang wird die Referenz-Temperatur in der Regel am Anschluß für das Thermoelement gemessen.

Die beiden Messungen können verschieden sein und ihre Differenz geht bei der Simulation des Thermoelements voll als Fehler ein. Folgende Methoden helfen, diesen Fehler zu reduzieren:

- Die Verbindung vom Prüfling an die Buchsen des Geräts erfolgt mit Ausgleichsleitung für das zu simulierende Thermoelement ([Bild 18\)](#page-30-1).
- Sie messen mit einen präzisen Temperatur-Meßgerät die Temperatur am Thermoelement-Anschluß des Prüflings und geben den Wert als externe Referenz-Temperatur in das Gerät ein [\(Bild 19\)](#page-30-1). Die Verbindung zwischen Kalibrator und Meßgerät erfolgt durch Kupferleitungen.

Die Eingabe der externen Referenztemperatur dient überdies in allen Fällen, wo die Temperaturmessung im Prüfling über eine thermostatisierte Vergleichsstelle (Ende der Ausgleichsleitung des Thermoelements) erfolgt.

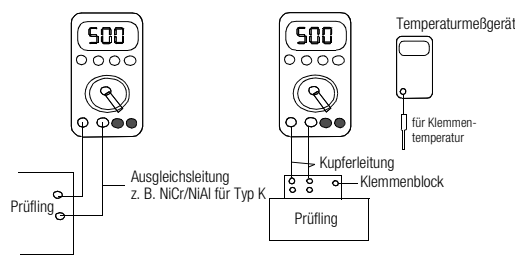

<span id="page-30-1"></span>*Bild 18 Temperaturmessung über Ausgleichsleitung*

#### Bedienung

- ➭ Stellen Sie den Funktionsschalter (6) auf " $^{\circ}$ C  $\cap$  "
- ➭ Wählen Sie den gewünschten Thermoelementtyp mit den Tasten  $\Box$ (3) oder.  $\leftrightarrow$  " (4). Genaue Bezeichnung und Bereiche siehe [Kap. 6](#page-37-0)
- $\Rightarrow$  Nach Eingabe mit der Taste " -(2) wird die interne Referenz-Temperatur angezeigt. Die Wahl für interne oder externe Referenztemperatur ist in einem Eingabebeispiel weiter unten beschrieben.
- <span id="page-30-2"></span>➭ Verbinden Sie den Prüfling mit den Buchsen gemäß [Bild 20](#page-30-2) und beachten Sie dabei die oben erwähnten Hinweise zur Referenz-Temperatur bezüglich der Verbindungsleitungen.

*Bild 19 Eingabe der Referenztemperatur*

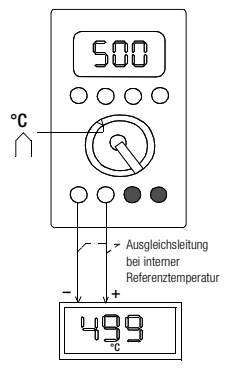

*Bild 20 Anschluß der Meßleitungen* Eingabebeispiel für Festlegung der Referenztemperatur

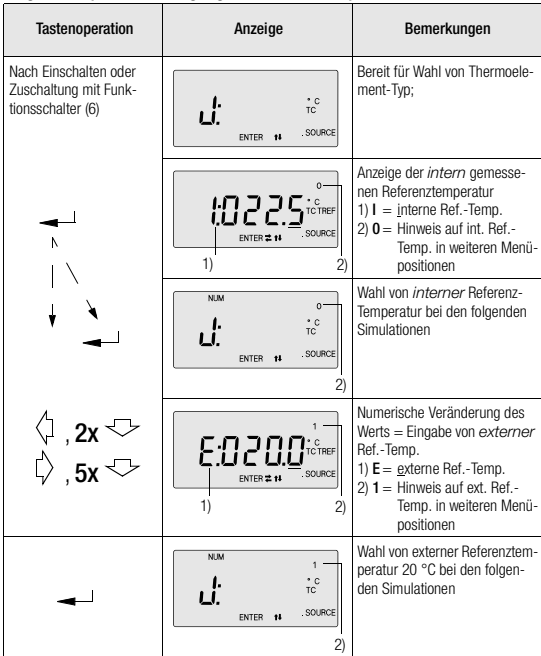

*Hinweise !*

- Eine Umschaltung von °C auf °F u.u. können Sie vornehmen, wenn Sie beim Einschalten des Geräts gleichzeitig die Tasten "  $\leftrightarrow$  " (4) und "  $\leftrightarrow$  " (2) gedrückt halten.
- Die Ausgangsbelastung wird überwacht und ein Ausgangsstrom über ca. 15 mA mit einer blinkenden "ERROR MAX LOAd"-Anzeige resp. über ca. 18 mA mit "ERROR OUT MAX LOAd"-Anzeige signalisiert. Der Ausgang ist kurzschlußfest und der Kurzschlußstrom beträgt ca. 23 mA.
- Bei niederohmigen Prüflingen, z.B. Drehspulanzeigen oder -Schreibern kann eine Signalverfälschung durch den Ausgangswiderstand R<sub>a</sub> des Geräts (max.  $0,2 \Omega$ ) zu signifikanten Fehlern führen.

(Fehler  $\Delta U = I_{\text{out}} \times R_a$ , z.B. 1 mV bei  $I_{\text{out}} = 5$  mA,  $R_a = 0.2$ )

# <span id="page-32-0"></span>5.6 RTD-Fühler Simulation  $[°C]$   $\mathcal{H}$

#### Funktion und Anwendung

Bei der elektronischen Widerstandssimulation wird im Prinzip der Fühlerstrom I. gemessen, den der Prüfling in das Gerät einspeist und auf die Buchsen in Abhängigkeit des programmierten Widerstandes R<sub>p</sub> eine Spannung U<sub>a</sub> geschaltet, für welche gilt:  $U_0 = R_0 \times I_0$  $U_a = R_p x I_s$ 

Diese Simulation funktioniert in begrenzenden Bereichen für Fühlerstrom und Widerstand, die auf die Simulation der gängigen RTD-Temperaturfühler fokussiert sind. Für diesen Anwendungsbereich bietet die im Gerät realisierte elektronische Simulation aber eine Flexibilität in der Signalausgabe, die konventionellen Widerstands-Gebern weit überlegen ist.

#### Bedienung

- $\Rightarrow$  Stellen Sie den Funktionsschalter (6) auf "°C  $\cancel{X}$ "
- $\Rightarrow$  Wählen Sie den gewünschten RTD-Fühlertyp mit den Tasten " $\leftrightarrow$  " (3) oder  $\Rightarrow$  " (4) aus. Deren Temperaturbereiche sind in [Kap. 6](#page-37-0) angegeben.
- $\Rightarrow$  Nach Eingabe mit der Taste  $\Rightarrow$  " (2) erscheint kurz das Zeichen ROFFS (Roffset) für den Zuleitungswiderstand, welcher nun innerhalb des Bereichs  $-9.99$  bis +99,99  $\Omega$  eingegeben werden kann. Dieser wird zum später programmierten Widerstandswert nach Fühler-Charakteristik hinzuaddiert. Sie können den Wert verändern oder durch zweimaliges Drücken der Taste (2)  $\phi$  " und  $\omega$  = ") zur Wahl der Ausgabeart gehen.
- ➭ Verbinden Sie den Prüfling mit den Buchsen gemäß [Bild 21](#page-32-1) und beachten Sie dabei die nachfolgenden Hinweise zur Fühlerstrom-Überwachung, die zusätzlich in [Kap. 5.2](#page-24-2) detailliert beschrieben ist.

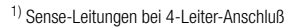

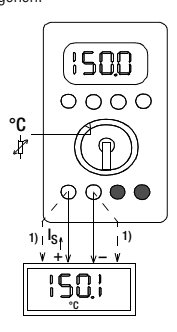

*Bild 21 Anschluß der* 

*Meßleitungen*

100  $\cdot c$ 

SOURCE

100  $P<sub>t</sub>$  $\degree$  C SOLIBOR

Pt 100  $\cdot c$ 

SOURCE

z N

 $\pm$  11

 $\pm$  11

**NUM FRROR** 

**NUM** FRRORI

MIN

**NUM ERROR** 

**OUT** 

 $011$ 

#### <span id="page-32-1"></span>Hinweis zu Fühlerstrom-Überwachung

Beim Anschluß von Prüflingen, deren Fühlerstrom nicht bekannt ist und/oder die Polarität des Fühlerstroms am Anschluß nicht bezeichnet ist, können bei der Ausgabe Fehlermeldungen auftreten, die Sie wie folgt interpretieren können:

#### "ERROR OUT MIN POL."

Der Prüfling gibt keinen (< 10 µA) Fühlerstrom ab oder ist mit falscher Polarität angeschlossen. Anschluß umpolen (POL.), wenn kein Erfolg, Prüfling separat messen.

#### "ERROR MIN"

Fühlerstrom ist zu klein  $(< 50 \mu A)$ . Die Widerstands-Simulation funktioniert, aber ohne Gewähr für die spezifizierte Fehlergrenze.

#### "ERROR OUT MAX"

Fühlerstrom ist zu groß (> 1,4 mA). Die Widerstands-Simulation funktioniert noch bis ca. 2 mA, aber ohne Gewähr für die spezifizierte Fehlergrenze.

*Beachten Sie bitte die vom Fühlerstrom abhängigen Toleranzangaben in [Kap. 5.2](#page-24-2)!*

# <span id="page-33-0"></span>5.7 Widerstands-Simulation  $[<sub>Ω</sub>]$

Diese Basisfunktion unterscheidet sich von "°C  $\nparallel$ " nur darin, daß ein Widerstand innerhalb eines Bereichs von 30,0 bis 2000,0  $\Omega$  direkt eingegeben und simuliert werden kann.

Daher:

- $\Rightarrow$  Stellen Sie den Funktionsschalter (6) auf " $\Omega$ "
- ➭ Entnehmen Sie die weiteren Informationen für die Bedienung dem [Kap. 5.6](#page-32-0)  über die Basisfunktion "°C  $\cancel{1}$ ", Simulation von RTD-Fühlern.

# **Reserved** Hinweis!

*Die Simulation funktioniert auch unterhalb 30*  $\Omega$  *bis 0*  $\Omega$ , *die Angaben bezüglich der Eigenabweichung sind jedoch nicht gewährleistet.*

# <span id="page-33-1"></span>5.8 Stromquelle [mA]

- ➭ Stellen Sie den Funktionsschalter (6) auf " $\bigoplus$  "
- ➭ Schließen Sie den Prüfling über die Meßleitungen gemäß [Bild 22](#page-33-2) an.

Nach dem Einschalten stehen Ihnen in der obersten Menüebene die 3 Signalbereiche 4-20 / 0-20 / 0-24 mA zur Auswahl, innerhalb der Sie Ihre Signale in den 4 Ausgabearten NUM, INT, RAMP und MEM simulieren können.

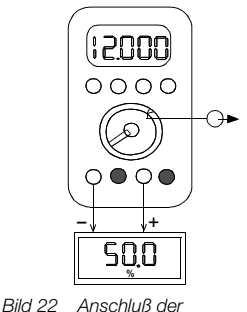

*Meßleitungen*

<span id="page-33-2"></span>Die ersten beiden Bereiche gelten in der Prozeßtechnik als Normsignale. In diesen Bereichen ist in den Ausgabearten INT und RAMP keine Eingabe der MIN-/MAX-Grenzen notwendig, da diese fest auf  $MIN = 4$  bzw. 0 mA und  $MAX = 20$  mA gesetzt sind.

Während der Stromausgabe findet im Gerät eine Überwachung der korrekten Stromregelung und eine zweistufige Anpassung der internen Hilfsspannung an die Bürde des externen Stromkreises statt.

Lesen Sie deshalb die detaillierte Beschreibung dieser Überwachung in [Kap. 5.2](#page-24-2) und prüfen Sie Ihren externen Stromkreis beim Auftreten der dort beschriebenen Fehlermeldungen.

*Hinweis*:

Die kleine Ziffer 6) rechts oben in der LC-Anzeige bedeutet:

- 0 Niedrige, batteriestromsparende Hilfsspannung für externe Bürde bis 200  $\Omega$ bei 20 mA
- höhere Hilfsspannung für externe Bürde bis 750  $\Omega$  bei 20 mA

*Die Umschaltung von der niedrigen zur höheren Hilfsspannung erfolgt, wenn die Spannung an den Buchsen ca. 4 V überschreitet.*

# <span id="page-34-0"></span>5.9 Strommessung [mA]  $\rightarrow$

#### Funktionsbeschreibung

- In dieser Schalterstellung "mA (> " sind zwei Basisfunktionen möglich:
- die Strommessung (Basisfunktion MEAS)
- die aktive Stromregelung (Basisfunktion SINK siehe [Kap. 5.10](#page-35-0)).

Der Meßeingang für die Basisfunktion MEAS ist unipolar und umfaßt einen Strommeßbereich von 0 ... 24 mA DC.

#### Bedienung

- Stellen Sie den Funktionsschalter (6) auf  $\alpha$ .  $\rightarrow$  ".
- ➭ Schließen Sie den Stromkreis mit richtiger Polarität an  $(+$  an  $,$   $\bigodot$   $-$  ").
- $\Rightarrow$  Betätigen Sie " $\longrightarrow$  " (2); das Gerät zeigt den Eingangsstrom an.

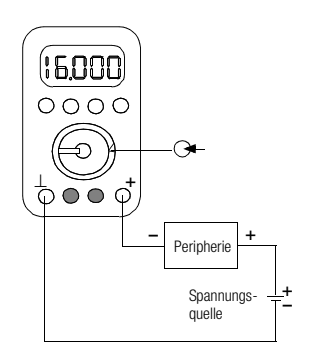

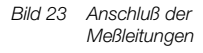

#### **Reserved** Hinweis!

Bei der Strommessung erfolgt nur eine unipolare Anzeige. Bei falsch angeschlossener Polarität erscheint auf der Anzeige "0" und der Stromkreis wird durch eine eingebaute Diode gesperrt.

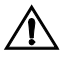

#### Achtung!

Eingangsströme > 24 mA werden vom Gerät durch einen Halbleiter auf 24.00 mA begrenzt; das Erreichen dieser Bereichsobergrenze wird durch die blinkende Anzeige der Ziffern und des Menüführungssymbols MAX signalisiert.

Der im Überlastfall an den Buchsen erzeugte Spannungsabfall aus dem externen Stromkreis darf 27 V DC nicht übersteigen.

# <span id="page-35-0"></span>5.10Stromsenke, Simulation von Zweileiter-Transmittern  $[MA]$

#### Funktionsbeschreibung, Anwendungen

In dieser Basisfunktion fließt ein wählbarer Strom von zwischen 0 und 24 mA unabhängig von der an den Buchsen anliegenden Gleichspannung (4 ... 27 V) in das Gerät. Diese Funktion als Stromsenke findet ihre wichtigste Anwendung In der Simulation von Zweileiter-Transmittern.

Zweileiter-Transmitter sind Meßumformer für verfahrenstechnische Meßgrößen, die in Abhängigkeit der Meßgröße und unabhängig von der anliegenden Spannung einen Konstantstrom von 4 ... 20 mA aufnehmen [\(Bild 24\)](#page-35-1). Ihre Meßschaltung speist sich dabei aus dem Signal von 4 ... 20 mA.

Zweileiter-Transmitter sind besonders beliebt in Anlagen mit großen örtlichen Distanzen zwischen den Komponenten, z. B. auf Schiffen, in Chemieanlagen oder Raffinerien, weil dort zusätzliche Hilfsspannungsleitungen wegfallen.

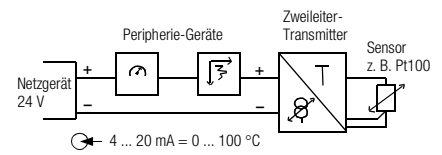

<span id="page-35-1"></span>*Bild 24 Beispiel eines Zweileiter-Transmitter-Meßkreises*

In der folgenden Bedienung wird die Prüfung von Peripheriegeräten durch Simulation eines Zweileiter-Transmitters in einem Meßkreis beschrieben.

#### Bedienung

- ➭ Schalten Sie das Gerät ein. Es befindet sich nach dem Einschalten in der Basisfunktion " $\rightarrow$  " MEAS.
- ➭ Wechseln Sie mit der Taste (3) auf die Basisfunktion " <a> " SINK. Hier können Sie in der gleichen Menüebene die 3 Signalbereiche 4 ... 20 mA, 0 ... 20 mA oder 0 ... 24 mA anwählen.

Nach Wahl des Bereichs kann das Signal in den 4 folgenden Ausgabearten simuliert werden: NUM, INT, RAMP und MEM.

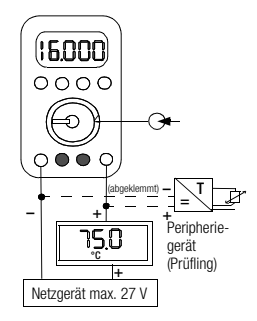

*Bild 25 Anschuß der Meßleitungen*

Die ersten beiden Bereiche gelten in der Prozeßtechnik als Normsignale. In diesen Bereichen ist in den Ausgabearten INT und RAMP keine Eingabe der MIN-/MAX-Grenzen notwendig, da diese fest auf  $MIN = 4$  bzw. 0 mA und  $MAX = 20$  mA gesetzt sind.

Während des Senkebetriebs findet im Gerät eine Überwachung der korrekten Stromregelung statt. Lesen Sie deshalb die detaillierte Beschreibung dieser Überwachung in [Kap. 5.2](#page-24-2) und prüfen Sie beim Auftreten der dort beschriebenen Fehlermeldungen den angeschlossenen Stromkreis auf das Vorhandensein und die Polarität der vorgeschriebenen Spannung.

#### *Hinweise:*

- Stellen Sie sicher, daß die angeschlossene Spannung 27 V nicht übersteigt, da das Gerät sonst thermisch überlastet werden kann.
- Das Gerät ist gegen Falschpolung geschützt. Eine falsche Polarität oder fehlende Spannung wird durch die blinkende Fehlermeldung "ERROR OUT MIN I:U-in" signalisiert.

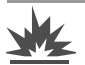

#### Warnung!

Das Gerät darf nicht in explosionsgefährdeten Zonen betrieben oder in eigensichere Stromkreise eingeschaltet werden.

# <span id="page-37-0"></span>6 Technische Kennwerte

## Basisfunktionen

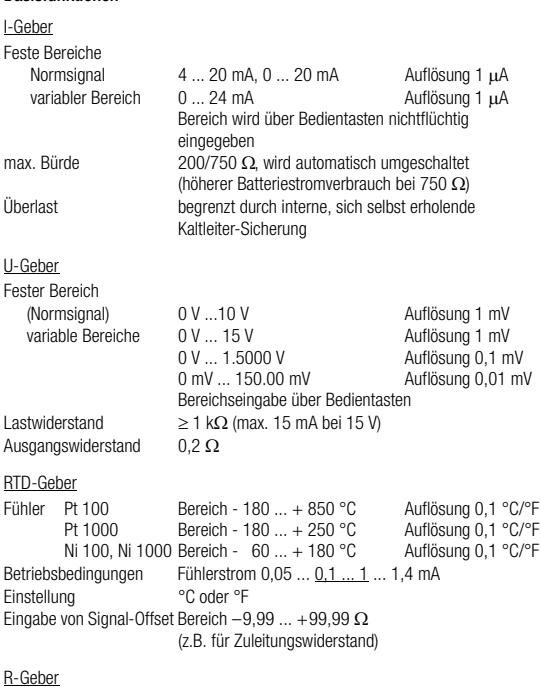

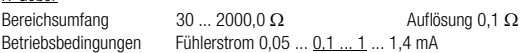

#### Thermoelemente (n. DIN/IEC584)

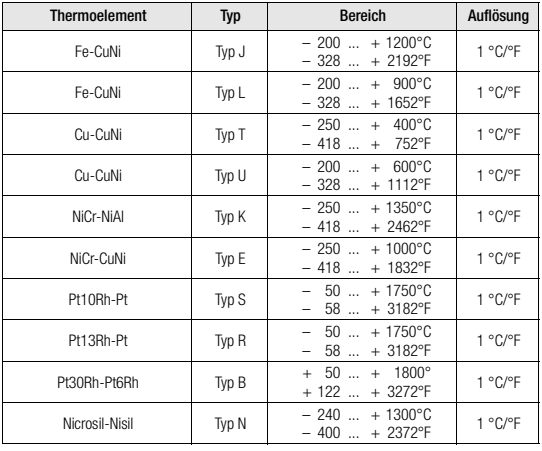

 $D/A$ -Auflösung 3  $\mu$ V<br>Einstellung °C oder °F Einstellung<br>Ref.-Temp.

Ref.- Temp. intern über Temperatur-Sensor an Klemmen<br>extern, Eingabe – 50 ... + 100 °C

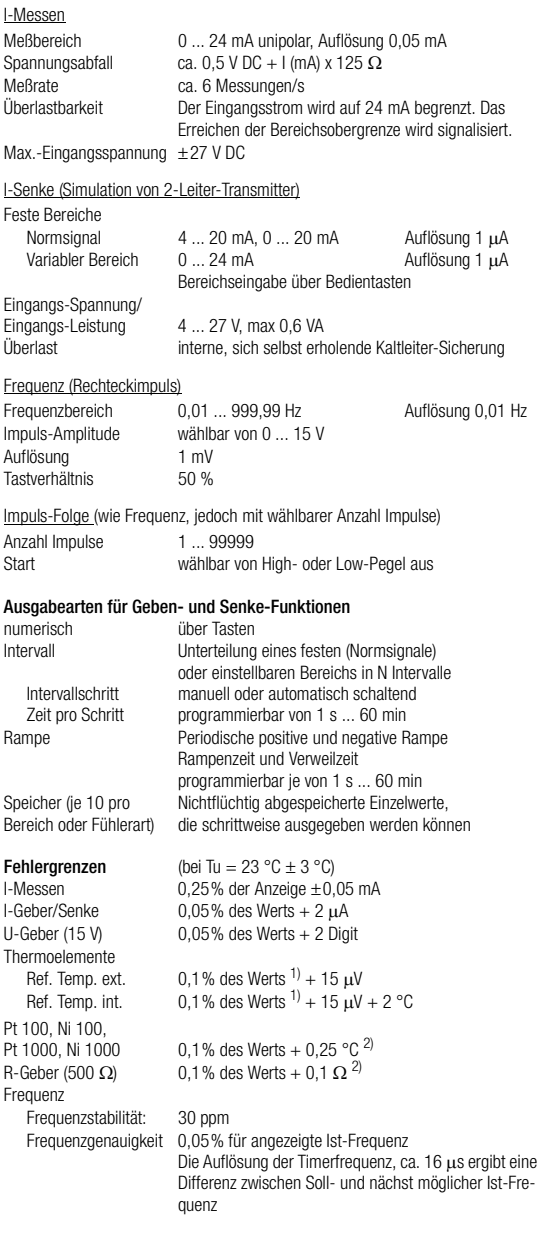

<sup>1)</sup> bezogen auf Thermospannungs-Wert [µV]; Die Fehler in [°C] in Abhängigkeit des Thermo-elements und der Temperatur sind tabellarisch im Anhang dieser Betriebsanleitung ange-<br>geben<br>2) bei Fühlerstrom 0,1 ... 1 mA

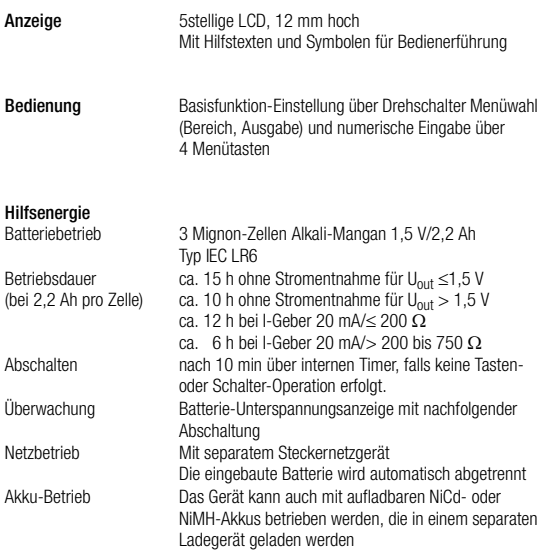

# Umgebungbedingungen

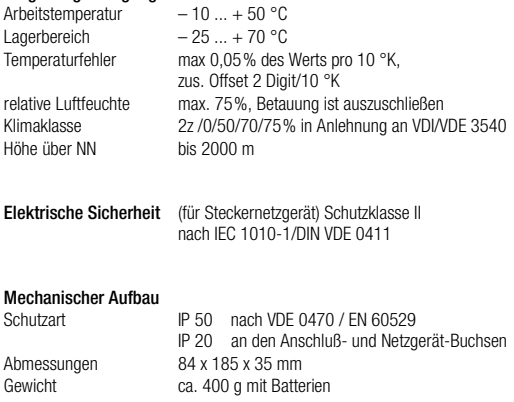

# <span id="page-40-0"></span>7 Wartung

# <span id="page-40-1"></span>7.1 Batterien

Ein Kalibrator ist ein Gerät, das gegenüber einem nur anzeigenden Hand-Multimeter grundsätzlich einen höheren Hilfsenergiebedarf mit entsprechend kürzerer Batterie-Betriebsdauer hat.

Dieser Tatsache trägt der Kalibrator auf mehrere Arten Rechnung:

- Mittels automatischer Abschaltung nach 10 min Betrieb ohne Tasten- oder Funktionsschalter-Betätigung.
- Indem Sie beim Wiedereinschalten auf unveränderter Funktionsschalter-Position in der Funktion vor dem Ausschalten fortfahren können.
- Durch das Steckernetzgerät als Standardzubehör, welches beim Anschluß die eingebauten Batterien trennt.
- Diese Trennung und der zulässige Arbeitsbereich für die Batteriespannung von 3,3 bis 4,6 V erlaubt Ihnen die Verwendung sowohl von 3 nicht aufladbaren Mignon-Zellen (IEC LR6), als auch 3 aufladbaren NiMH-Zellen je 1,2 V. Letztere werden extern in einem als Zubehör angebotenen Steckerladegerät aufgeladen.

Überzeugen Sie sich vor der ersten Inbetriebnahme, beim Batteriewechsel oder nach Lagerung Ihres Geräts, daß die Batterien Ihres Geräts nicht ausgelaufen sind.

Bei ausgelaufenen Batterien müssen Sie, bevor Sie das Gerät wieder in Betrieb nehmen, den Batterie-Elektrolyt vollständig entfernen und eine neue Batterie einsetzen.

Entfernen Sie die Batterien bei längerer Lagerung während mehr als ca. 2 Monaten zur Sicherheit vor Schädigung des Geräts durch das Auslaufen. Sie vermeiden damit ferner eine Entladung der Batterien durch die Versorgung des nichtflüchtigen Speichers im ausgeschalteten Zustand (Strom von typ. 0,1 mA).

Wenn auf der LC-Anzeige das Zeichen " -- [- "(18) erscheint, dann sollten Sie so bald wie möglich die Batterien wechseln.

Die intern gemessene und überwachte Batteriespannung ist belastungsabhängig, d.h. eine zunehmende Belastung des Ausgangs bringt dieses Symbol früher zur Anzeige und kann sogar eine Abschaltung über die interne Unterspannungsüberwachung zur Folge haben.

#### Batterien austauschen

- Legen Sie das Gerät auf die Frontseite, lösen Sie die beiden Schrauben an der Rückseite und heben Sie das Gehäuseunterteil sorgfältig, von unten beginnend, ab. Halten Sie dabei gleichzeitig die Doppel-Batteriehalterung, damit diese aus der Kammer des Gehäuseunterteils herausgeführt wird. An der oberen Stirnseite werden Gehäuseober- und -unterteil mit Hilfe von Rasthaken zusammengehalten.
- Nehmen Sie die Doppel-Batteriehalterung ohne mechanische Beanspruchung der rot/schwarzen Anschlußlitzen aus der Kammer im Gehäuseoberteil.
- Entfernen Sie alle 3 eingesetzten Batterien aus den beiden Batteriebehältern.
- Setzen Sie 3 neue Batterien bzw. geladene Akkus ein und achten Sie auf die in den Halterungen eingeprägte Polarität. Wenn Sie die im nichtflüchtigen Speicher abgelegten Konfigurationen und Prozeduren nicht verlieren wollen, darf das Gerät max. 3 Minuten ohne eingesetzte Batterien bleiben.
- Legen Sie die Doppel-Batteriehalterung wieder gemäß [Bild 26](#page-41-1) in die Kammer des Gehäuseoberteils und achten Sie darauf, daß die Anschluß-Litzen nicht auf der Gehäusekante oder dem Bolzen mit Gewindeloch aufliegen.

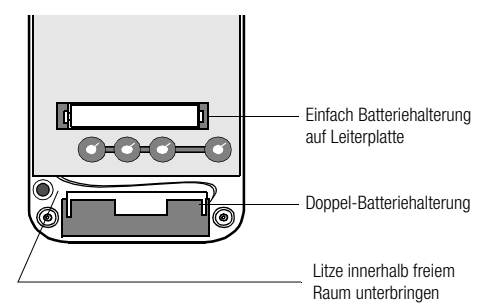

<span id="page-41-1"></span>*Bild 26 Batteriehalterung*

- Setzen Sie das Gehäuseunterteil wieder auf. Beginnen Sie dabei an der oberen Stirnseite und achten Sie darauf, daß die Rasthaken dort richtig eingerastet sind, und achten Sie, daß die Anschluß-Litzen nicht auf der Kante oder dem Gewindebolzen aufliegen.
- Befestigen Sie das Unterteil wieder mit den beiden Schrauben.
- Bitte entsorgen Sie die verbrauchten Batterien umweltgerecht !

# <span id="page-41-0"></span>7.2 Gehäuse

Eine besondere Wartung des Gehäuses ist nicht nötig. Achten Sie auf eine saubere Oberfläche.

# <span id="page-42-0"></span>8 Anhang

#### <span id="page-42-1"></span>8.1 Fehler für Thermoelement-Simulation in [°C]

Der Fehler für Thermoelemente ist in den technischen Daten als AU-Fehler der Thermospannung spezifiziert. Der  $\Delta T$ -Fehler ist abhängig von der Steigung der Thermoelement-Charakteristik.

$$
\Delta T [^{\circ}C] = (0,001 \cdot U_{(T)} + 15 \mu V) \div dU/dT [\mu V / ^{\circ}C]
$$

Ermittelt wird das Maximum dieses Quotienten innerhalb jedes Teilbereichs. dU/dT wird aus der Spannungsdifferenz für  $\Delta T = 10^{\circ}$ C ermittelt.

#### Beispiele

1. Bei einem Thermoelement Typ R ist im Bereich 200 - 300°C das Maximum des Quotienten bei 200 °C:

 $\Delta T$  [°C] = (1,468 + 15) ÷ (1557 - 1468)/10 = (16,468 / 8,9) = 1,85 °C

2. Bei einem Thermoelement Typ K ist im Bereich 400 - 500°C das Maximum des Quotienten bei 500 °C:

 $\Delta T$  [°C] = (20,640 + 15) ÷ (20640 - 20214)/10 = (35,640 / 42,6) = 0,84 °C

Wegen der Linearität der Thermoelement-Charakteristik, die auch für deren Steigung gilt (1. Ableitung dT/dU) wird der rechnerisch ermittelte AT-Fehler in der folgenden Tabelle für alle Thermoelement-Typen in Teilbereichen von 100°C angegeben.

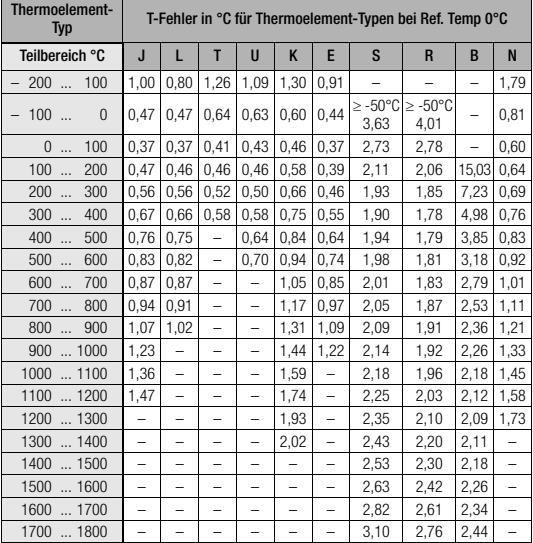

Die tabellierten Werte sind die im Teilbereich maximal möglichen Fehler.

Bei Ref. Temperatur intern sind alle Fehler um 2 °C größer.

Bei Ref. Temperatur extern  $\neq 0$  °C gilt die Tabelle für die um die Ref. Temp. verschobenen Teilbereiche.

Beispiel: Ref.-Temp. extern = 50 °C, Teilbereich 100 - 200 °C wird 150 - $250 °C$ 

Bei °F-Anzeige erhöhen sich die Zahlenwerte in °F um den Faktor 1,8.

Die **°F-Teilbereiche** sind folgenmaßen umzurechnen:  ${}^{\circ}$ F = 32 +  ${}^{\circ}$ C · 1,8.

#### <span id="page-43-0"></span>9 Reparatur- und Ersatzteil-Service DKD-Kalibrierlabor und Mietgeräteservice

Bitte wenden Sie sich im Bedarfsfall an:

GOSSEN-METRAWATT GMBH Service-Center Thomas-Mann-Straße 20 D – 90471 Nürnberg Telefon +49 911 86 02 - 410 / 256 Telefax +49 911 86 02 - 2 53 e-mail service@gmc-instruments.com

Diese Anschrift gilt nur für Deutschland.

Im Ausland stehen unsere jeweiligen Vertretungen oder Niederlassungen zur Verfügung.

#### 10 Produktsupport

Bitte wenden Sie sich im Bedarfsfall an:

GOSSEN-METRAWATT GMBH Hotline Produktsupport Telefon +49 911 86 02 - 112 Telefax +49 911 86 02 - 709 e-mail vmp.info@gmc-instruments.com

Gedruckt in Deutschland • Änderungen vorbehalten

GOSSEN-METRAWATT GMBH Thomas-Mann-Str. 16-20 D–90471 Nürnberg Telefon +49 911 8602-0 Telefax +49 911 8602-669 e-mail info@gmc-instruments.com http://www.gmc-instruments.com

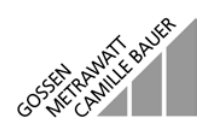